# R8-17...R20-17

# Model: EVO 20 R PLUS BT

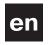

### **Assembly and Operating Instructions**

Tubular drive with variable output speeds for roller shutter systems and vertical fabric shades.

Important information for:

Fitters / • Electricians / • Users

Please forward accordingly!

These instructions must be kept safe for future reference.

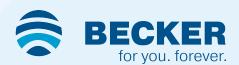

### **Table of contents**

| General                                                                                    |    |
|--------------------------------------------------------------------------------------------|----|
| Warranty                                                                                   |    |
| Safety instructions                                                                        |    |
| Instructions for the user                                                                  | 5  |
| Instructions for installation and commissioning                                            |    |
| Intended use                                                                               |    |
| Assembling and disassembling the plug-in connecting cable                                  | 7  |
| Assembly                                                                                   |    |
| Compatible Centronic transmitters                                                          |    |
| Commissioning with a CentronicPLUS transmitter                                             |    |
| Establish programming mode                                                                 |    |
| Programming the CentronicPLUS transmitter                                                  |    |
| Adding additional transmitters to the installation                                         |    |
| Selection of the receiver for the setting mode                                             |    |
| Checking that the running direction is correct                                             |    |
| Intelligent installation management                                                        |    |
| Limit position status indicator                                                            |    |
| Setting the limit positions                                                                |    |
| Upper stop to lower stop                                                                   |    |
| Upper point to lower point                                                                 |    |
| Upper stop to lower point                                                                  |    |
| Upper point to lower stop                                                                  |    |
| Changing the set limit positions                                                           |    |
| Selecting the driving profile with a Centronic PLUS transmitter                            |    |
| Deleting the limit positions                                                               |    |
| Intermediate positions I + II                                                              |    |
| Commissioning with a Centronic transmitter                                                 |    |
| Programming the master transmitter                                                         |    |
| Checking that the running direction is correct.                                            |    |
| Intelligent installation management                                                        |    |
| Limit position status indicator                                                            |    |
| Setting the limit positions.                                                               |    |
| Upper stop to lower stop                                                                   |    |
| Upper point to lower point                                                                 |    |
| Upper stop to lower point                                                                  |    |
| Upper point to lower stop.                                                                 |    |
| Changing the set limit positions                                                           |    |
| Deleting the limit positions                                                               |    |
| Intermediate positions I + II                                                              |    |
| Programming additional transmitters                                                        |    |
| Deleting transmitters                                                                      |    |
| Overwriting the master                                                                     | 29 |
| Activating Bluetooth®                                                                      | 30 |
| Additional functions with CentronicPLUS / Centronic                                        | 31 |
| Upper anti-freeze mechanism                                                                | 31 |
| Activating / deactivating the upper anti-freeze mechanism with a CentronicPLUS transmitter | 31 |
| Activating / deactivating the upper anti-freeze mechanism with a Centronic transmitter     |    |
| Fly screen protection function                                                             |    |
| Programming the run times                                                                  |    |
| Deleting the run times with a CentronicPLUS transmitter                                    |    |
| Deleting the run times with a Centronic transmitter                                        |    |
| Activating / deactivating the run times with a CentronicPLUS transmitter                   |    |
| Activating / deactivating the run times with a Centronic transmitter                       |    |
| Restoring the factory settings of the tubular drive                                        |    |
| Local operation with a single button                                                       |    |
| Obstacle detection                                                                         |    |
| Disposal                                                                                   |    |
| Maintenance                                                                                |    |
| Technical data dia. 45                                                                     |    |
| Error messages                                                                             |    |
| What to do if?                                                                             |    |
| Sample wiring diagram                                                                      | 3/ |

| Declaration of conformity                      | 38 |
|------------------------------------------------|----|
| Licensing information for open source software | 39 |
| Licenses                                       | 36 |

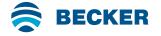

#### **General**

These tubular drives are high-quality products with the following features:

- · Optimised for roller shutter operation and vertical fabric shades
- · Different driving profiles
- · Individual, group and central radio control
- · No need to run wires to a switch or relay control device
- · Any combination of drive and transmitter possible
- · Simple to set the limit positions with the transmitter
- Installation without stops possible (from upper point to lower point)
- Two freely selectable intermediate positions can be set
- Flexible radio grouping; can be altered at any time with no need to install/uninstall
- · Integrated memo function facilitates easy programming of one or two switching times on daily repeat.
- Automatic detection of the lower limit position when using springs in conjunction with the "drive adapter for obstacle detection"
- · Automatic detection of limit positions thanks to intelligent electronic system with stop systems
- Obstacle detection, even when using rigid shaft connectors (axle shaft devices)
- Slight pressure applied to the roller shutter curtain makes it difficult to raise or reach under it
- · Suitable for rigid aluminium, steel and wooden profiles
- The limit positions do not have to be reset: Changes in the shading solution are accommodated automatically when using stop systems.
- Torque control in the up direction prevents damage to the roller shutter in the event of a frozen or blocked shutter
- Anti-freeze mechanism in the upper limit position can be enabled
- · Considerably reduced stop load, and thus considerably reduced shading solution load
- · Smooth operation of the system and the drive increases the service life
- · For plug-in connecting cable
- · Fly screen protection function

Please follow these Assembly and Operating Instructions when installing and setting up the device.

The date of manufacture comes from the first four digits of the serial number.

The numbers 1 and 2 indicate the year and the numbers 3 and 4 indicate the calendar week.

Example: 34th calendar week in 2020

| Ser. No.: | 2034XXXX    |
|-----------|-------------|
| 001.110   | 200 1700000 |

#### **Explanation of pictograms**

| <u></u> | CAUTION   | CAUTION indicates a hazardous situation which, if not avoided, could result in injury. |
|---------|-----------|----------------------------------------------------------------------------------------|
|         | ATTENTION | ATTENTION indicates measures that must be taken to avoid damage to property.           |
| i       |           | Denotes user tips and other useful information.                                        |

#### Warranty

Structural modifications and incorrect installation which are not in accordance with these and our other instructions can result in serious injuries, e.g., crushing of limbs. Therefore, structural modifications may only be carried out with our prior approval and strictly in accordance with our instructions, particularly the information contained in these Assembly and Operating Instructions. Any further processing of the products which does not comply with their intended use is not permitted.

The end product manufacturer and fitter have to ensure that all the relevant current statutory, official and, in particular, EMC regulations are adhered to during utilisation of our products, especially with regard to end product manufacture, installation and customer advice.

#### Safety instructions

The following safety instructions and warnings are intended to avert hazards and to prevent property damage and personal injury.

#### Instructions for the user

#### **General information**

- The drive must be disconnected from its power source during cleaning and maintenance and when replacing parts.
- All work, including maintenance and cleaning, on electrical installations as well as other system parts must always be performed by trained technicians, in particular qualified electricians.
- Children from the age of 8 years and persons with reduced physical, sensory or mental capabilities or lack of experience and/or knowledge may use these devices, provided they are supervised or have been instructed in the safe use of the device, and have understood the hazards involved. Children must not play with the device.
- Systems have to be checked regularly by authorised specialists for wear and damage.
- Always put damaged systems out of operation immediately until they are repaired by an authorised specialist.
- Do not operate equipment if people or objects are within the danger zone.
- Observe the danger zone of the equipment during operation.
- Ensure that there is adequate clearance (at least 40 cm) between moving parts and adjacent objects.

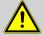

#### Caution

Safety instructions for avoiding serious injuries.

Crushing or shearing points must be avoided or protected.

#### Instructions for installation and commissioning

#### **General information**

- Observe the safety instructions in EN 60335-2-97. Please note that this list of safety instructions is not exhaustive, since it would be impossible for the standard to include all sources of danger. For example, the design of the operated product, the way the drive works in the situation it is installed in or even the way the end product is mounted in the end user's place of use cannot be taken into consideration by the drive manufacturer.
  - If any questions or uncertainties regarding the safety instructions contained in the standard arise, please contact the manufacturer of the part or end product in question.
- All applicable standards and regulations for electrical installation must be complied with.
- All work, including maintenance and cleaning, on electrical installations as well as other system parts must always be performed by trained technicians, in particular qualified electricians.
- Only use spare parts, tools and accessory devices which have been approved by the drive manufacturer.
  - Unapproved third-party products or modifications to the system and its accessories represent a risk to your safety and the safety of others. This means that the use of unapproved third-party products, or modifications which have not been agreed with or approved by us, are prohibited. We do not accept liability for damage or injury arising from such actions.
- · Position switch with OFF presetting within sight of the driven product, but away from moving parts, at a height of over 1.5 m. This must not be publicly accessible.
- Permanently mounted control devices must be positioned where they can be seen.
- Rated torque and duty cycle must be suitable for the requirements of the driven product. Technical data - rated torque and service life can be found on the type plate of the tubular drive.
- Hazardous moving parts of the drive must be installed at a height of over 2.5 m above floor level or any other surface from which the drive can be accessed.
- To ensure safe operation of the system after commissioning, the limit positions must be correctly set/ programmed in.
- Drives with a H05VV-F connecting cable may only be used indoors.
- Drives with a H05RR-F, S05RN-F or 05RN-F connecting cable may be used both indoors and outdoors.
- To connect the drive to the driven part, solely mechanical accessory components made by the drive manufacturer from the current product catalogue may be used. The components must be installed in accordance with the manufacturer's instructions.

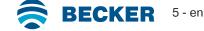

- If the drive is used for shading solutions in a specially marked area (e.g., escape routes, hazard zones, safety areas), compliance with all applicable regulations and standards must be ensured.
- Once the drive has been installed, the fitter must mark the used tubular drive in the "Technical data" chapter and make a note of the installation position.

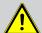

#### Caution

Safety instructions for avoiding serious injuries.

- When electrical or electronic equipment and units are operated, certain components, e.g., the power supply unit, are live. Physical injuries or damage to property can result in the event of unauthorised interventions or failure to heed warnings.
- Be careful when touching the tubular drive, as it heats up during operation for technical reasons.
- Before installation, shut down all lines and control devices that are not essential for operation.
- · Crushing or shearing points must be avoided or protected.
- When installing the drive, all-pole disconnection from the mains with a contact gap of at least 3 mm per pole must be provided (EN 60335).
- If the mains connecting cable is damaged, it may only be replaced by the manufacturer. If the drive has a plug-in connecting cable, it must be replaced with the same type of mains connecting cable, which is available from the drive manufacturer.

#### **Attention**

Safety instructions for avoiding property damage.

- Ensure that there is adequate clearance between moving parts and adjacent objects.
- The drive must not be carried by the mains connecting cable.
- All latching connections and fastening screws on the brackets must be checked to ensure that they are secure.
- Ensure that nothing rubs against the tubular drive, such as shading solution attachments, screws, etc.
- · The drive must be fitted horizontally.

#### Intended use

The type of tubular drive described in these instructions is intended solely for the operation of roller shutter systems and vertical fabric shades.

This type of tubular drive supports not only curtain attachment by means of springs but also rigid shaft connectors. These are detected automatically.

If the springs or the top lath are screwed or riveted to the barrel, a point must be set in the lower limit position.

For sun protection applications, please use only the types of tubular drive designed for this purpose.

This type of tubular drive is designed for use in single systems (one drive per barrel).

The tubular drive must not be used in potentially explosive areas.

The connecting cable is not suitable for transporting the drive. Always carry the drive by the housing tube.

Other applications, uses and modifications are not permitted in order to protect the safety of the users and others, since these actions can impair the system's safety and carry the risk of personal injury and property damage. The drive manufacturer does not accept liability for damages or injury arising from such actions.

Always observe the information in these instructions when operating or repairing the system. The drive manufacturer does not accept liability for damage or injury resulting from improper usage.

#### **Attention**

Only use rigid shaft connectors if the roller shutter laths are sufficiently strong. The closed curtain must not project beyond the guide tracks or else there is a risk of the joint between the top two laths being subjected to excessive strain and getting damaged.

#### Assembling and disassembling the plug-in connecting cable

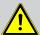

#### Caution

The power supply to the connecting cable must be disconnected prior to assembly/disassembly.

#### Assembling the plug-in connecting cable

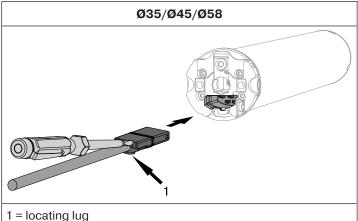

Insert the **dead** connecting cable into the drive head until the locating lug clicks into place in the drive. If necessary, use a suitable flathead screwdriver to assist with insertion. Set the screwdriver into one of the two plug grooves provided for this

Check that the cable is properly engaged.

#### Disassembling the plug-in connecting cable for tubular drives

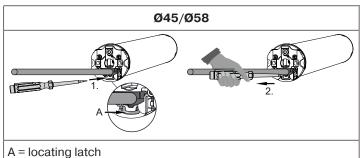

Insert a suitable flathead screwdriver right into the recess of the locating latch, so that the latch releases the locating lug from

Now you can pull out the connecting cable along with the flathead screwdriver.

#### **Assembly**

#### Assembling the drive

#### Attention

To connect the drive to the driven part, solely mechanical accessory components made by the drive manufacturer from the current product catalogue may be used.

Prior to mounting, the fitter must ensure that the masonry and the system being motorised are sufficiently robust (drive torque plus weight of the shading solution).

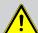

#### Caution

Electrical connections may only be carried out by a qualified electrician. Prior to assembly, the power supply must be disconnected and secured. Please give the enclosed connection information to the responsible electrical contractor.

If you want the roller shutter curtain to open to the upper stop, proceed as follows: The roller shutter curtain must be prevented from being drawn into the shutter box with a mechanical stop or an angled end strip. With face-fixed elements, we recommend concealed stops in the guide tracks.

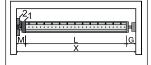

Calculate the space required at the side (M) by measuring the drive head (1) and wall bracket (2). The clear dimension of the box (X) minus the space required at the side (M) and idler (G) gives the length (L) of the barrel: L=X-M-G.

The space required at the side (M) varies depending on the combination of drive and wall bracket.

Then mount the wall bracket and idler. Ensure that the barrel is aligned at right angles to the wall and that sufficient axial play is allowed for the mounted system.

#### **Attention**

When using rigid shaft connectors, closed brackets must be fitted. The tubular drive presses the closed curtain down to make it difficult for people to reach under it or raise it. Only use curtains made of sufficiently strong material, such as aluminium, steel or wood. To prevent damage to the curtain it must run in guide tracks from top to bottom.

#### Assembling and disassembling the mounting pin

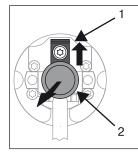

#### Ø45

When pushed in, the mounting pin (2) locks automatically. To undo the mounting pin (2), push the tab washer (1) upwards and pull out the mounting pin (2).

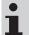

If you wish to use the "obstacle detection" function, you must use the "drive adapter for obstacle detection".

#### Assembling and disassembling the drive adapter

# Fitting the ring onto the thrust ring

## Assembling the drive adapter with safety catch on the drive shaft

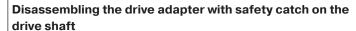

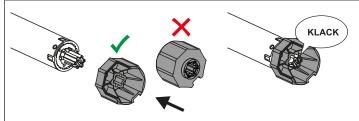

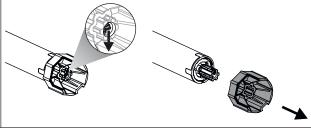

#### Assembling and disassembling the drive adapter with drive adapter safety catch or screw connection

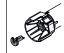

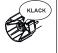

Assembling and disassembling the drive adapter with separate drive adapter safety catch

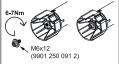

Assembling and disassembling the drive adapter with screw connection

#### Mounting the drive in the tube

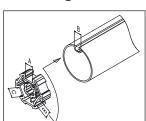

#### For profile shafts:

In the case of some drive adapters, tolerances of the groove widths in different barrels can be offset by rotating the drive adapter into a different groove recess. These groove recesses have different sizes and allow the drive to fit exactly.

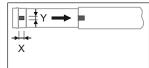

#### For round shafts:

Measure the lug of the thrust ring (X, Y). Then notch the tube on the motor side, so the lug of the thrust ring can also be pushed into the shaft. There must be no play between the lug of the thrust ring and the shaft.

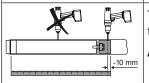

To ensure secure torque transmission for **round shafts**, we recommend screwing the drive adapter to the shaft (see the table below).

Attention! When drilling into the barrel, never drill near the tubular drive!

| Size of drive   | Drive adapter | Torque    | Fastening screws   |
|-----------------|---------------|-----------|--------------------|
| [mm]            |               | max. [Nm] | (4 units)          |
| dia. 35-dia. 45 | All           | Up to 50  | Self-tapping screw |
|                 |               |           | dia. 4.8 x 9.5 mm  |

We also recommend screwing the idler to the barrel.

#### **Attention**

Do not hammer the tubular drive into the tube or drop it into the barrel! The curtain can only be secured using springs or rigid shaft connectors. We recommend at least three pieces per metre of barrel.

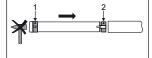

Assemble the tubular drive with the relevant ring (1) and drive adapter (2). If the ring has several grooves, select the groove which is a perfect fit and push the ring (1) onto the thrust ring.

Insert the tubular drive with the pre-assembled ring (1) and drive adapter (2) into the tube to achieve a form fit. Ensure that the ring and drive adapter are secure in the tube.

Mount the assembled unit comprising shaft, tubular drive and idler on the box and secure the drive with a splint or spring pin according to the type of wall bracket fixing.

Position the barrel so that the roller shutter curtain can be attached with springs or fit the rigid shaft connectors in accordance with the manufacturer's instructions.

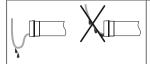

#### Lay the connecting cable

Lay the connecting cable up to the tubular drive, and fix. The connecting cable must not project into the winding chamber. Cover any sharp edges.

The exterior antenna, if present, must not be shortened or damaged under any circumstances and also must not project into the winding space.

▲ Caution! Mains voltage may be present at a damaged or cut antenna. There is acute danger to life in the event of contact! Systems with a damaged antenna must be immediately disconnected and repaired.

#### **Compatible Centronic transmitters**

All CentronicPlus receivers can be operated with the Centronic transmitters listed in the Centronic/CentronicPlus compatibility table at

#### www.becker-antriebe.com/downloads

As two fundamentally different radio technologies are linked in this case, the full performance of the CentronicPlus radio control system is not available in this combination. When using the Centronic transmitter with CentronicPlus receiver, the range performance may be reduced under certain circumstances. A Centronic transmitter cannot process feedback from the CentronicPlus receiver. The full performance of CentronicPlus is only achieved in combination with CentronicPlus transmitters, receivers and sensors, as only then will an intelligent, bidirectional system be automatically created.

#### **Commissioning with a CentronicPLUS transmitter**

| Explanation of symbols |                                                                      |  |
|------------------------|----------------------------------------------------------------------|--|
| <b>A</b>               | UP button                                                            |  |
|                        | STOP button                                                          |  |
| ▼                      | DOWN button                                                          |  |
| •                      | Programming button (on the transmitter)                              |  |
|                        | Function button (on the transmitter)                                 |  |
|                        | LED ring on the transmitter                                          |  |
| M)X                    | Receiver confirms once or multiple times by "clicking" or "shifting" |  |
| 1 2                    | 1 = direction switch 2 = radio switch                                |  |
| Operating modes        |                                                                      |  |
| Normal mode            | Control of selected receiver / channel                               |  |
| Receiver selection     | Selection of the required receiver and channel allocation            |  |
| Setting mode           | Commissioning and administration of selected receivers               |  |

#### **Attention**

The tubular drives are designed for short-time operation. An inbuilt thermal protection switch prevents overheating of the tubular drive. During commissioning (long drop distance or long running time), the thermoswitch may trigger. The drive will switch off. After a short cooling-down period, the system is ready for operation again.

The drive does not achieve its full duty cycle until it has cooled to ambient temperature. Avoid a situation where the thermal protection switch cuts in repeatedly.

#### Connecting the tubular drive

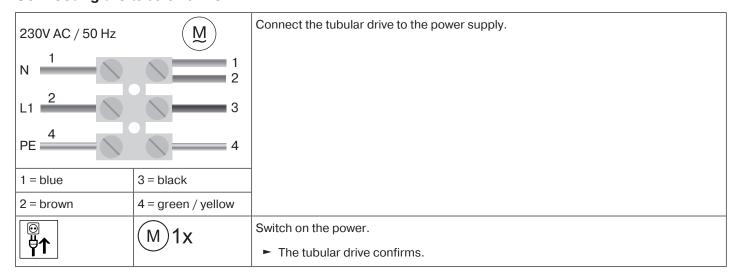

#### **Establish programming mode**

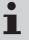

This step is only necessary if one of the devices to be programmed is not yet part of the installation. This is the case for brand new products, for example, or devices from another installation or products that have been restored to factory settings.

#### Readying the tubular drive for programming by switching on the power

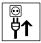

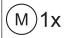

Switch on the power.

- ► The tubular drive is ready to program for 15 minutes.

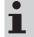

If several tubular drives are to be connected in parallel, you can deactivate the programming mode on one tubular drive by switching the radio switch to the outside position after turning the power on.

#### Readying the tubular drive for programming with the radio switch

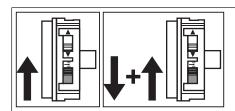

Switch the radio switch to the inside position. If the radio switch is already in this position, switch it to the outside and back to the inside position.

► The tubular drive is ready to program for 15 minutes.

#### **Programming the CentronicPLUS transmitter**

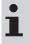

With brand new products, devices from another installation or products that have been restored to factory settings, programming mode must be established beforehand (see Establishing programming mode).

| R                 |      | Bring the transmitter as close as possible to the receiver to be programmed.                                                                                                    |
|-------------------|------|----------------------------------------------------------------------------------------------------|
| <b>●</b> 3s       | M 1x | Press the programming button for 3 seconds when it is ready to program. The transmitter performs a search and the LED ring continuously changes colour. The transmitter then switches to receiver selection and selects the receiver with the best connection quality.  □ The receiver confirms.  If you do not receive confirmation from the required receiver, you can press the ▲/▼ button to toggle between the available receivers until the required receiver confirms. Pressing the ▲ button for 3 seconds confirms the receiver with the best connection quality.  □ The transmitter displays the current assignment status of the receiver via the LED ring. |
| Assignment status | I    |                                                                                                    |
| Lights up yellow: |      | The receiver is not yet part of the installation or is in the <b>as-delivered condition</b> .                                                                                                    |
| Lights up blue:   |      | The receiver is not assigned to the selected channel.                                                                                                    |
| Lights up green:  |      | The receiver is assigned to the selected channel.                                                                                                    |
| Lights up white:  |      | Centronic PLUS sensor selected.                                                                                                    |
| Lights up purple  |      | Centronic PLUS transmitter selected.                                                                                                    |
| Lights up red:    |      | No receiver located.                                                                                                    |
|                   |      | Select the desired channel by pressing the function key on the multi-channel handheld transmitter.                                                                                                    |

|      | M 1x | Press the STOP button to change the assignment status of the selected receiver. If the receiver is not yet part of the installation, it will be added and assigned to the selected channel. |
|------|------|----------------------------------------------------------------------------------------------------|
|      | M 2x | The receiver signals once to confirm the channel assignment, or signals<br>twice to cancel the channel assignment.                                                                          |
|      |      |                                                                                                    |
|      |      | ► The receiver is now part of the installation with the required channel assignment.                                                                                                    |
| ● 3s | A    | Then press the programming button for 3 seconds to change to normal mode.                                                                                                    |
|      |      | ► The LED ring goes out.                                                                                                    |

#### Adding additional transmitters to the installation

If installation data already exists for the transmitter being programmed, the procedure will be terminated. Termination is indicated by the red flashing of the LED ring. In this case, the transmitter will need to be restored to factory settings (see corresponding transmitter instructions).

| <b>●</b> 3s | M 1x | Press the programming button on an already programmed transmitter for 3 seconds. The transmitter performs a search and the LED ring continuously changes colour. The transmitter then switches to receiver selection and selects the receiver with the best connection quality.  Press the programming button on an already programmed transmitter for 3 seconds. The transmitter performs a search and the LED ring continuously changes colour. The transmitter then switches to receiver selection and selects the receiver with the best connection quality. |
|-------------|------|----------------------------------------------------------------------------------------------------|
|             |      | Now press and hold the programming button for a new transmitter.  □ After 5 seconds, the LED rings on both transmitters start to fill in green.  Continue pressing and holding the programming button.  □ Once the new transmitter has been added successfully, both transmitters flash green to confirm.  □ The transmitter has been added successfully.  1 The programming process can be terminated at any time by pressing the STOP button on the transmitter that has already been programmed or by releasing the programming button.                       |

### Selection of the receiver for the setting mode

| <b>F</b>          |      | Bring the transmitter as close as possible to the required receiver.                                                                                                    |
|-------------------|------|----------------------------------------------------------------------------------------------------|
| <b>●</b> 3s       | M 1x | Press the programming button for 3 seconds. The transmitter performs a search and the LED ring continuously changes colour. The transmitter then switches to receiver selection and selects the receiver with the best connection quality.  □ The receiver confirms.  If you do not receive confirmation from the required receiver, you can press the ▲/▼ button to toggle between the available receivers until the required receiver confirms. Pressing the ▲ button for 3 seconds confirms the receiver with the best connection quality.  □ The transmitter displays the current assignment status of the receiver via the LED ring. |
| Assignment status | I    |                                                                                                    |
| Lights up yellow: |      | The receiver is not yet part of the installation or is in the <b>as-delivered condition</b> .                                                                                                    |
| Lights up blue:   |      | The receiver is not assigned to the selected channel.                                                                                                    |
| Lights up green:  |      | The receiver is assigned to the selected channel.                                                                                                    |
| Lights up white:  |      | Centronic PLUS sensor selected.                                                                                                    |
| Lights up purple  |      | Centronic PLUS transmitter selected.                                                                                                    |
| Lights up red:    |      | No receiver located.                                                                                                    |
|                   | M 1x | Briefly press the programming button to change to the setting mode.  □ The receiver confirms.  □ The LED ring of the transmitter slowly pulses light blue.  □ The receiver now enters dead-man mode.  □ The setting mode is now active.  □ If a receiver has not yet been added to the installation (LED ring lights up yellow), it will not be possible to select it in this way. The receiver must be added to the installation beforehand. See chapter "Programming CentronicPLUS transmitters".                                                                                                    |

#### Checking that the running direction is correct

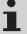

#### The direction of rotation can only be changed if no limit position has been set.

There are several ways to change the direction of rotation:

- · Changing direction of rotation via the direction switch
- · Changing direction of rotation via the transmitter

#### Changing direction of rotation via the direction switch

Press the ▲ or ▼ button.

- ► The shading solution runs in the desired direction
- ► The running direction is OK.

If the shading solution runs in the wrong direction, the running direction must be changed. Proceed as follows:

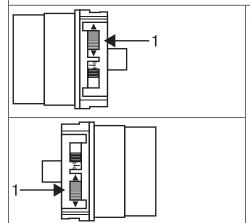

Switch the direction switch (1) to the opposite position.

- The running direction will now have changed.
- ► Check the running direction again.

#### Changing the direction of rotation with a CentronicPLUS transmitter

|                                 |                  | Select the required receiver as described in the chapter Selection of the receiver for the setting mode [* 13].         |
|---------------------------------|------------------|----------------------------------------------------------------------------------------------------|
| Press the ▲ or ▼ button.        |                  |                                                                                                    |
|                                 | n runs in the de | esired direction.                                                                                                    |
| ► The running direction is      | OK. Now chan     | ge back to normal mode, as described in the previous step.                                                              |
| If the shading solution runs in | n the wrong di   | rection, the running direction must be changed. Proceed as follows:                                                     |
| ●+▲+▼<br>3s                     | M 3x             | First, press the programming button, then within 3 seconds also press the ▲ and ▼ button for 3 seconds.                 |
|                                 | <b>△</b> □ ∇     | <ul><li>▷ The receiver confirms.</li><li>▷ The transmitter confirms with a red/blue rotation of the LED ring.</li></ul> |
|                                 |                  | Check the running direction again.                                                                                      |
| ● 3s                            |                  | Then press the programming button for 3 seconds to change to normal mode.  ➤ The LED ring goes out.                     |

#### Intelligent installation management

#### Completion of installation following automatic setting of limit positions

The drive saves the limit position permanently once the upper limit position is reached 3 times in succession. Installation is then complete. If the limit position is set above a point, this is stored permanently.

#### **Limit position status indicator**

A brief stopping and restarting indicates that no limit position has been set in that direction of movement.

#### **Setting the limit positions**

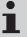

The running direction must be correct. When setting the limit positions, the tubular drive runs in dead-man mode with the limit position status indicator. The upper limit position must always be set first. When setting the upper limit position, ensure that the roller shutter curtain is not pulled out of the guide tracks.

When first installing using springs and adjusting the limit position "...to lower stop", the barrel in the lower limit position turns approx. 1/4 of a turn further than usual. This allows the tubular drive to automatically detect the use of rigid shaft connectors or springs. The tubular drive switches off automatically.

#### **Attention**

When operating the tubular drive without the drive adapter for obstacle detection, if using springs a point must be set in the lower limit position.

#### There are several ways to set the limit positions:

- · Upper stop to lower stop
- · Upper point to lower point
- · Upper stop to lower point
- Upper point to lower stop

The limit position becomes fixed after the tubular drive has turned off automatically in the desired position three times.

#### Upper stop to lower stop

| rg - | Select the required receiver as described in the chapter Selection of the receiver for the setting mode [ > 13]. |
|------|----------------------------------------------------------------------------------------------------|
|      | Open to the permanent upper stop.                                                                                |
|      |                                                                                                    |
| ▼    | Then close to the permanent lower stop.                                                                          |
|      |                                                                                                    |
|      | ► The limit positions are now set.                                                                               |
|      | i This type of limit position adjustment also works when using springs, rigid shaft connectors are not required. |
| ● 3s | Then press the programming button for 3 seconds to change to normal mode.                                        |
|      | ► The LED ring goes out.                                                                                         |

#### Upper point to lower point

# i

### There is no shading solution length adjustment with this limit position setting.

|          |      | Select the required receiver as described in the chapter Selection of the receiver for the setting mode [* 13]. |
|----------|------|----------------------------------------------------------------------------------------------------|
| <b>A</b> |      | Open to the desired upper limit position.                                                                       |
| ●+▲      | M 1x | Press the programming button and, within 3 seconds, also press the ▲ button and hold the two buttons down.      |
|          |      |                                                                                                    |
|          |      | □ The transmitter confirms by lighting up the upper third of the LED ring.                                      |
| ▼        |      | Then close to the desired lower limit position.                                                                 |
| ●+▼      | M 1x | Press the programming button and, within 3 seconds, also press the ▼ button and hold the two buttons down.      |
|          |      |                                                                                                    |
|          |      | □ The transmitter confirms by lighting up the lower third of the LED ring green.                                |
|          |      | ► The limit positions are now set.                                                                              |
| ● 3s     |      | Then press the programming button for 3 seconds to change to normal mode.                                       |
|          |      | ► The LED ring goes out.                                                                                        |

#### Upper stop to lower point

|      |  | Select the required receiver as described in the chapter Selection of the receiver for the setting mode [ 13]. |
|------|--|----------------------------------------------------------------------------------------------------|
|      |  | Open to the permanent upper stop.  ▷ The tubular drive switches off automatically.                             |
| ▼    |  | Then close to the desired lower limit position.                                                                |
| ●+▼  |  | Press the programming button and, within 3 seconds, also press the ▼ button and hold the two buttons down.     |
|      |  |                                                                                                    |
|      |  |                                                                                                    |
|      |  | ► The limit positions are now set.                                                                             |
| ● 3s |  | Then press the programming button for 3 seconds to change to normal mode.                                      |
|      |  | ► The LED ring goes out.                                                                                       |

#### Upper point to lower stop

|          |   | Select the required receiver as described in the chapter Selection of the receiver for the setting mode [* 13]. |
|----------|---|----------------------------------------------------------------------------------------------------|
|          |   | Open to the desired upper limit position.                                                                       |
| ●+▲      |   | Press the programming button and, within 3 seconds, also press the ▲ button and hold the two buttons down.      |
|          | 1 |                                                                                                    |
|          |   | □ The transmitter confirms by lighting up the upper third of the LED ring.                                      |
| <b>V</b> |   | Then close to the permanent lower stop.                                                                         |
|          |   |                                                                                                    |
|          |   | ► The limit positions are now set.                                                                              |

| ● 3s | Then press the programming button for 3 seconds to change to normal mode. |
|------|---------------------------------------------------------------------------|
|      | ► The LED ring goes out.                                                  |

#### **Changing the set limit positions**

# 1) Shortening the range of travel (the desired limit position is located inside the current range of travel)

|                                              |     | Select the required receiver as described in the chapter Selection of the receiver for the setting mode [** 13].                                                                                                    |
|----------------------------------------------|-----|----------------------------------------------------------------------------------------------------|
| <b>A</b> / <b>V</b>                          |     | Open/close to the desired new limit position.                                                                                                    |
| <ul><li>+ ▲</li><li>or</li><li>+ ▼</li></ul> | M1x | First press and hold the programming button, then within 3 seconds also press and hold the ▼ button for the lower limit position, or the ▲ button for the upper limit position. Hold the two buttons down.  □ The tubular drive confirms.  □ The transmitter confirms by lighting up the upper/lower third of the LED ring.  ■ The new limit position is now saved. |
| ● 3s                                         |     | Then press the programming button for 3 seconds to change to normal mode.  ► The LED ring goes out.                                                                                                    |

# 2) Extending the range of travel (the desired limit position is located outside the current range of travel)

#### **Attention**

When both or individual limit positions are deleted, all the other set functions (intermediate position I, intermediate position II, upper anti-freeze mechanism, obstacle detection, run times, fly screen protection function) are deleted as well.

|                                              |      | Select the required receiver as described in the chapter Selection of the receiver for the setting mode [* 13].                                                                                                    |
|----------------------------------------------|------|----------------------------------------------------------------------------------------------------|
| ▲/▼                                          |      | Open/close to the limit position in the direction in which you wish to extend the range of travel.                                                                                                    |
| <ul><li>→ + ■</li><li>3s</li></ul>           |      | Press the programming button and, within the next 3 seconds, press the STOP button at the same time and hold the two buttons down for 3 seconds.  Description:                                                                                                    |
| <b>▼</b>                                     |      | <ul> <li>➤ The transmitter confirms with red pulsing of the LED ring.</li> <li>➤ The limit position is now deleted.</li> <li>Open/close to the desired new limit position.</li> </ul>                                                                                                    |
| <ul><li>+ ▲</li><li>or</li><li>+ ▼</li></ul> | M 1x | First press and hold the programming button, then within 3 seconds also press and hold the ▼ button for the lower limit position, or the ▲ button for the upper limit position. Hold the two buttons down.  □ The tubular drive confirms.  □ The transmitter confirms by lighting up the upper/lower third of the LED ring.  ■ The new limit position is now saved. |
| ● 3s                                         |      | Then press the programming button for 3 seconds to change to normal mode.  ► The LED ring goes out.                                                                                                    |

### Selecting the driving profile with a Centronic PLUS transmitter

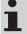

### The limit positions must be set.

The equipment is set to default on delivery. The set driving profile is run after setting of limit positions is complete.

| Driving pro           | file  |                                                                                                    | Description                                                                                                    |  |
|-----------------------|-------|----------------------------------------------------------------------------------------------------|----------------------------------------------------------------------------------------------------|--|
| 1. Standard operation |       | The tubular drive starts at a reduced output speed and accelerates during operation. The output speed is reduced again shortly before the limit position.                                                                                                    |                                                                                                    |  |
| 2. Silent operation   |       | The tubular drive runs at a substantially reduced output speed to ensure a reduced noise level.                                                                                                    |                                                                                                    |  |
| 3. Dynamic operation  |       |                                                                                                    | output speed during the entire operation.                                                                                                    |  |
|                       |       |                                                                                                    |                                                                                                    |  |
| <b>B</b>              |       | Bring the transmitter as clos                                                                                                    | e as possible to the required receiver.                                                                                                    |  |
| ● 3s                  | M1x   | the LED ring continuously cheselection and selects the recommendate in the selection and selects the recommendate in the selection and selects the recommendate in the selection and selects the receiver confirm button to toggle between the interpretation in the selection in the selection in the | on for 3 seconds. The transmitter performs a search and hanges colour. The transmitter then switches to receiver beiver with the best connection quality.  Ins.  Institute the required receiver, you can press the A/  The available receivers until the required receiver confirms.  Institute the search and the receiver will be available to the receiver will be a said the receiver will be a said |  |
|                       |       | LED ring.                                                                                                    |                                                                                                    |  |
|                       |       | Assignment status                                                                                                    | The washing is not not a sub-of-the installation on is in the                                                                                                    |  |
|                       |       | Lights up yellow:                                                                                                    | The receiver is not yet part of the installation or is in the <b>as-delivered condition</b> .                                                                                                    |  |
|                       |       | Lights up blue:                                                                                                    | The receiver is not assigned to the selected channel.                                                                                                    |  |
|                       |       | Lights up green:                                                                                                    | The receiver is assigned to the selected channel.                                                                                                    |  |
|                       |       | Lights up white:                                                                                                    | Centronic PLUS sensor selected.                                                                                                    |  |
| •                     | (M)1x | Briefly press the programmi                                                                                                    | ng button to change to the setting mode.                                                                                                    |  |
|                       | - IX  | □ ► The receiver confirm                                                                                                    | ns.                                                                                                    |  |
|                       |       | ► The LED ring of the                                                                                                    | transmitter slowly pulses light blue.                                                                                                    |  |
|                       |       |                                                                                                    | iters dead-man mode.                                                                                                    |  |
|                       |       | ► The setting mode is now                                                                                                    | active.                                                                                                    |  |
|                       |       | _                                                                                                    | been added to the installation (LED ring lights up ible to select it in this way. The receiver must be adorehand.                                                                                                    |  |
| <b>3</b> s            |       | (sun-wind-rain) by briefly                                                                                                    | tronic PLUS transmitter, skip the sensor settings pressing the function button multiple repeatedly unith a green rotational movement for the driving pro-                                                                                                    |  |
|                       |       | Press and hold the function                                                                                                    | button for at least 3 seconds.                                                                                                    |  |
|                       |       |                                                                                                    | smitter switches to the current driving profile.                                                                                                    |  |
|                       |       | _                                                                                                    | transmitter shows the currently set driving profile by een rotational movement.                                                                                                    |  |
|                       |       | Driving profile                                                                                                    |                                                                                                    |  |
|                       |       | Standard operation                                                                                                    | The profile is selected using the STOP button.                                                                                                    |  |
|                       |       | Silent operation                                                                                                    | The profile is selected using the ▼ button.                                                                                                    |  |
|                       |       | Dynamic operation                                                                                                    | The profile is selected using the ▲ button.                                                                                                    |  |

| <b>3</b> s | M 1x | Press and hold the function button for at least 3 seconds to adopt the set driving profile and switch to normal mode. |
|------------|------|----------------------------------------------------------------------------------------------------|
|            |      |                                                                                                    |
|            |      | □ The LED ring on the transmitter flashes green twice and then goes out.                                              |
|            |      | ► This completes the process.                                                                                         |

#### **Deleting the limit positions**

#### **Attention**

When both or individual limit positions are deleted, all the other set functions (intermediate position I, intermediate position II, upper anti-freeze mechanism, obstacle detection, run times, fly screen protection function) are deleted as well.

#### **Deleting individual limit positions**

|                        |     | Select the required receiver as described in the chapter Selection of the receiver for the setting mode [ > 13].                                 |
|------------------------|-----|----------------------------------------------------------------------------------------------------|
| <b>A</b> / <b>V</b>    |     | Open/close to the limit position to be deleted.                                                                                                  |
| <b>●</b> + <b>■</b> 3s | M2x | Press the programming button and, within the next 3 seconds, press the STOP button at the same time and hold the two buttons down for 3 seconds. |
| 35                     |     |                                                                                                    |
|                        |     |                                                                                                    |
|                        |     | ► The limit position is now deleted.                                                                                                    |
| ● 3s                   |     | Then press the programming button for 3 seconds to change to normal mode.                                                                        |
|                        |     | ► The LED ring goes out.                                                                                                    |

#### **Deleting both limit positions**

|                     |      | Select the required receiver as described in the chapter Selection of the receiver for the setting mode [ 13].                                   |
|---------------------|------|----------------------------------------------------------------------------------------------------|
| <b>A</b> / <b>V</b> |      | Open/close the shading solution to a point between the limit positions.                                                                          |
| ● + ■ 3s            | M)2x | Press the programming button and, within the next 3 seconds, press the STOP button at the same time and hold the two buttons down for 3 seconds. |
| 35                  |      |                                                                                                    |
|                     |      |                                                                                                    |
|                     |      | ► The limit positions are now deleted.                                                                                                    |
| ● 3s                |      | Then press the programming button for 3 seconds to change to normal mode.                                                                        |
|                     |      | ► The LED ring goes out.                                                                                                    |

#### Intermediate positions I + II

i

The intermediate positions I + II are freely selectable positions for the shading solution between the two limit positions. Each travel button can be assigned one intermediate position. Both limit positions must be set before an intermediate position is set.

#### **Setting/modifying the desired intermediate position**

| <b>A</b> / <b>V</b> |      | Open/close the shading solution to the desired intermediate position.                                            |
|---------------------|------|----------------------------------------------------------------------------------------------------|
| <b>■+ ▲</b>         | M 1x | Press the STOP button and, within 3 seconds, also press the desired travel button and hold the two buttons down. |
| <b>■</b> +▼         |      |                                                                                                    |
| _ ' '               |      | The transmitter confirms by lighting up the upper/lower third of the LED ring light blue.                        |
|                     |      | ► The intermediate position is now saved.                                                                        |

If several receivers are operated on the same channel, a specific receiver can also be selected beforehand. You can select the required receiver beforehand by following the description in the chapter Selection of the receiver for the setting mode [ 13].

#### Travelling to the desired intermediate position

| 2x 🛦                                   | <b>△</b> □▼ | Press the travel button for the desired intermediate position twice within one second.         |
|----------------------------------------|-------------|------------------------------------------------------------------------------------------------|
| or<br>2x \(\begin{array}{c}\end{array} |             | The transmitter confirms with a rotational movement of the LED ring from<br>blue to turquoise. |
|                                        |             | The shading solution travels to the intermediate position assigned to the travel<br>button.    |

#### **Deleting the desired intermediate position**

| 2x ▲ or 2x ▼        |       | Move the shading solution to the intermediate position that is to be deleted.               |
|---------------------|-------|---------------------------------------------------------------------------------------------|
| <b>+</b>            | (M)2x | Now press the STOP button and, within 3 seconds, also press the travel button as-           |
| or<br><b>■ + ▼</b>  |       | signed to the intermediate position and hold the two buttons down.   The receiver confirms. |
| <b>-</b> + <b>v</b> |       | The transmitter confirms by lighting up the upper/lower third of the LED ring light blue.   |
|                     |       | ► The intermediate position is now deleted.                                                 |

#### **Deleting the intermediate positions**

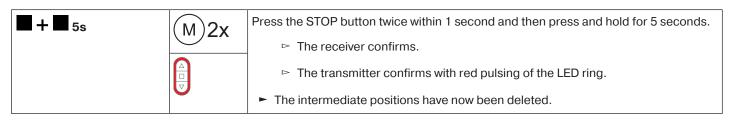

#### Restoring the wireless memory of the tubular drive to factory settings

There are a number of options:

- Using a programmed CentronicPlus transmitter
- Using the universal programming unit (item no. 4935 000 001 0)

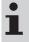

The set limit positions and all of the other set functions (intermediate position I, intermediate position II, upper anti-freeze mechanism, obstruction detection, fly screen protection function) are retained.

### **Using a programmed CentronicPlus transmitter**

|                     |      | Bring the transmitter as close as possible to the required receiver.                                                                                                    |
|---------------------|------|----------------------------------------------------------------------------------------------------|
| <b>●</b> 3s         | M 1x | Press the programming button for 3 seconds. The transmitter performs a search and the LED ring continuously changes colour. The transmitter then switches to receiver selection and selects the receiver with the best connection quality.  □ The receiver confirms.  If you do not receive confirmation from the required receiver, you can press the ▲/▼ button to toggle between the available receivers until the required receiver confirms. Pressing the ▲ button for 3 seconds confirms the receiver with the best connection quality.  □ The transmitter displays the current assignment status of the receiver via the LED ring. |
| Assignment status   |      |                                                                                                    |
| Lights up yellow:   |      | The receiver is not yet part of the installation or is in the as-delivered condition.                                                                                                    |
| Lights up blue:     |      | The receiver is not assigned to the selected channel.                                                                                                    |
| Lights up green:    |      | The receiver is assigned to the selected channel.                                                                                                    |
| Lights up white:    |      | Centronic PLUS sensor selected.                                                                                                    |
| Lights up purple    |      | Centronic PLUS transmitter selected.                                                                                                    |
| Lights up red:      |      | No receiver located.                                                                                                    |
|                     | M 1x | Briefly press the programming button to change to the setting mode.  □ The receiver confirms.  □ The LED ring of the transmitter slowly pulses light blue.  □ The receiver now enters dead-man mode.  □ The setting mode is now active.                                                                                                    |
| ● + ▲ + ■ + ▼<br>3s | M 2x | Then press the programming button and also the ▲ button, the STOP button and the ▼ button for approximately 3 seconds.  □ The receiver confirms.  □ The transmitter confirms with a red rotation of the LED ring.  ■ The wireless memory of the tubular drive is now restored to factory settings.                                                                                                    |

### Using the universal programming unit (item no. 4935 000 001 0)

| M   |      | Connect the wires of the tubular drive to those of the same colour in the programming unit.                                                              |
|-----|------|----------------------------------------------------------------------------------------------------|
|     |      | Connect the programming unit to the mains supply.                                                                                                    |
| Ê   |      | Now press and hold the button "Tubular drive with electronic limit switching and radio".                                                                 |
| 10s | M)2x | Then press the "Delete transmitter" button for 10 seconds.  □ The tubular drive confirms.  ■ The tubular drive has now deleted all wireless assignments. |

#### **Commissioning with a Centronic transmitter**

| Explanation of symbols |                                                                      |  |
|------------------------|----------------------------------------------------------------------|--|
| <b>A</b>               | UP button                                                            |  |
|                        | STOP button                                                          |  |
| ▼                      | DOWN button                                                          |  |
| •                      | Programming button (on the transmitter)                              |  |
| MX                     | Receiver confirms once or multiple times by "clicking" or "shifting" |  |
| 1 2                    | 1 = direction switch 2 = radio switch                                |  |

#### **Attention**

The tubular drives are designed for short-time operation. An inbuilt thermal protection switch prevents overheating of the tubular drive. During commissioning (long drop distance or long running time), the thermoswitch may trigger. The drive will switch off. After a short cooling-down period, the system is ready for operation again.

The drive does not achieve its full duty cycle until it has cooled to ambient temperature. Avoid a situation where the thermal protection switch cuts in repeatedly.

#### Connecting the tubular drive

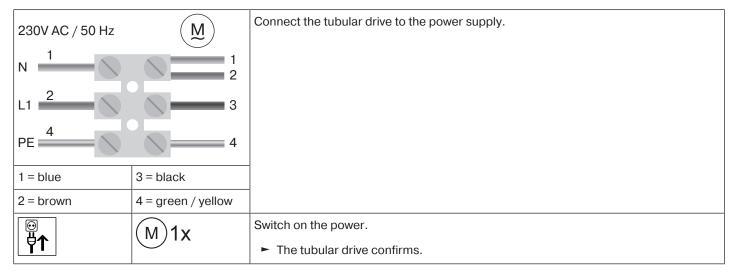

#### Readying the tubular drive for programming by switching on the power

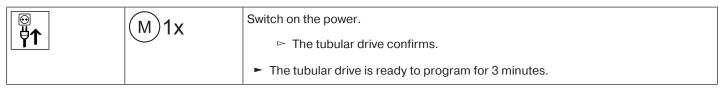

If several tubular drives are to be connected in parallel, you can deactivate the programming mode on one tubular drive by switching the radio switch to the outside position after turning the power on.

#### Readying the tubular drive for programming with the radio switch

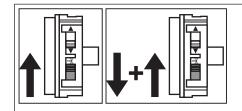

Switch the radio switch to the inside position. If the radio switch is already in this position, switch it to the outside and back to the inside position.

► The tubular drive is ready to program for 3 minutes.

#### **Programming the master transmitter**

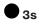

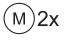

Press the programming button for 3 seconds when it is ready to programme.

- ► The programming process is now complete.

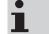

If a transmitter is already programmed on the receiver, press the programming button for 10 seconds.

#### Checking that the running direction is correct

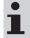

The direction of rotation can only be changed if no limit position has been set.

There are several ways to change the direction of rotation:

- · Changing direction of rotation via the direction switch
- Changing direction of rotation via master transmitter

#### Changing direction of rotation via the direction switch

Press the ▲ or ▼ button.

- ► The running direction is OK.

If the shading solution runs in the wrong direction, the running direction must be changed. Proceed as follows:

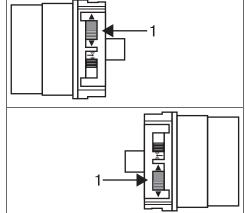

Switch the direction switch (1) to the opposite position.

- The running direction will now have changed.
- Check the running direction again.

#### Changing direction of rotation via master transmitter

Press the ▲ or ▼ button.

- ▶ The shading solution runs in the desired direction.
- ► The running direction is OK.

If the shading solution runs in the wrong direction, the running direction must be changed. Proceed as follows:

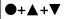

3s

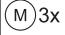

First, press the programming button, then within 3 seconds also press the  $\blacktriangle$  and  $\blacktriangledown$  button for 3 seconds.

► The tubular drive confirms.

Check the running direction again.

#### Intelligent installation management

#### Completion of installation following automatic setting of limit positions

The drive saves the limit position permanently once the upper limit position is reached 3 times in succession. Installation is then complete. If the limit position is set above a point, this is stored permanently.

#### **Limit position status indicator**

A brief stopping and restarting indicates that no limit position has been set in that direction of movement.

#### **Setting the limit positions**

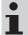

The limit positions can only be set with the master transmitter. The shutter direction must be correct. When setting the limit positions, the tubular drive runs in dead-man mode with the limit position status indicator. The upper limit position must always be set first. When setting the upper limit position, ensure that the roller shutter curtain is not pulled out of the guide tracks.

When first installing using springs and adjusting the limit position "...to lower stop", the barrel in the lower limit position turns approx. 1/4 of a turn further than usual. In doing so, the tubular drive is able to automatically detect the use of anti-lifting devices or springs. The tubular drive switches off automatically.

#### **Attention**

When operating the tubular drive without the drive adapter for obstacle detection, if using springs a point must be set in the lower limit position.

#### There are several ways to set the limit positions:

- · Upper stop to lower stop
- · Upper point to lower point
- · Upper stop to lower point
- · Upper point to lower stop

The limit position becomes fixed after the tubular drive has turned off **automatically** in the desired position three times.

#### Upper stop to lower stop

|   | Open to the permanent upper stop.       |
|---|-----------------------------------------|
|   |                                         |
| ▼ | Then close to the permanent lower stop. |
|   |                                         |
|   | ► The limit positions are now set.      |

#### Upper point to lower point

# i

### There is no shading solution length adjustment with this limit position setting.

| <b>A</b> |      | Open to the desired upper limit position.                                                                  |
|----------|------|----------------------------------------------------------------------------------------------------|
| •+•      | M 1x | Press the programming button and, within 3 seconds, also press the ▲ button and hold the two buttons down. |
|          |      |                                                                                                    |
| ▼        |      | Then close to the desired lower limit position.                                                            |
| ●+▼      | M 1x | Press the programming button and, within 3 seconds, also press the ▼ button and hold the two buttons down. |
|          |      |                                                                                                    |
|          |      | ► The limit positions are now set.                                                                         |

#### Upper stop to lower point

|     |      | Open to the permanent upper stop.                                                                          |
|-----|------|----------------------------------------------------------------------------------------------------|
|     |      |                                                                                                    |
| ▼   |      | Then close to the desired lower limit position.                                                            |
| ●+▼ | M 1x | Press the programming button and, within 3 seconds, also press the ▼ button and hold the two buttons down. |
|     |      |                                                                                                    |
|     |      | ► The limit positions are now set.                                                                         |

#### Upper point to lower stop

|     |      | Open to the desired upper limit position.                                                                  |
|-----|------|----------------------------------------------------------------------------------------------------|
| ●+▲ | M 1x | Press the programming button and, within 3 seconds, also press the ▲ button and hold the two buttons down. |
|     |      |                                                                                                    |
| ▼   |      | Then close to the permanent lower stop.                                                                    |
|     |      |                                                                                                    |
|     |      | ► The limit positions are now set.                                                                         |

#### Changing the set limit positions

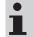

Once set, the limit positions can only be changed with the master transmitter.

# 1) Shortening the range of travel (the desired limit position is located inside the current range of travel)

| <b>A/V</b>                                   |      | Open/close to the desired new limit position.                                                                                                    |
|----------------------------------------------|------|----------------------------------------------------------------------------------------------------|
| <ul><li>+ ▲</li><li>or</li><li>+ ▼</li></ul> | M 1x | First press and hold the programming button, then within 3 seconds also press and hold the ▼ button for the lower limit position. Hold the two buttons down.  □ The tubular drive confirms. |
|                                              |      | ► The new limit position is now saved.                                                                                                    |

# 2) Extending the range of travel (the desired limit position is located outside the current range of travel)

#### **Attention**

When both or individual limit positions are deleted, all the other set functions (intermediate position I, intermediate position II, upper anti-freeze mechanism, obstacle detection, run times, fly screen protection function) are deleted as well.

| ▲/▼                                          |      | Open/close to the limit position in the direction in which you wish to extend the range of travel.                                                                                                    |
|----------------------------------------------|------|----------------------------------------------------------------------------------------------------|
| ● + ■<br>10s                                 | M 2x | Press the programming button and, within the next 3 seconds, press the STOP button at the same time and hold the two buttons down for 10 seconds.  The tubular drive confirms.  The limit position is now deleted.                        |
| <b>▲/</b> ▼                                  |      | Open/close to the desired new limit position.                                                                                                    |
| <ul><li>+ ▲</li><li>or</li><li>+ ▼</li></ul> | M 1x | First press and hold the programming button, then within 3 seconds also press and hold the ▼ button for the lower limit position, or the ▲ button for the upper limit position. Hold the two buttons down.  ▷ The tubular drive confirms. |
|                                              |      | ► The new limit position is now saved.                                                                                                    |

#### **Deleting the limit positions**

#### Attention

When both or individual limit positions are deleted, all the other set functions (intermediate position I, intermediate position II, upper anti-freeze mechanism, obstacle detection, run times, fly screen protection function) are deleted as well.

Once set, the limit positions can only be deleted with the master transmitter. Deleted limit positions are displayed on the limit position status indicator.

#### **Deleting individual limit positions**

| <b>A</b> / <b>V</b> |     | Open/close to the limit position to be deleted.                                                                                                    |
|---------------------|-----|----------------------------------------------------------------------------------------------------|
| ● + ■<br>10s        | M2x | Press the programming button and, within 3 seconds, also press the STOP button and hold the two buttons down for 10 seconds.  ▷ The tubular drive acknowledges. |
|                     |     | ► The limit position is now deleted.                                                                                                    |

#### **Deleting both limit positions**

| ▲/▼          |      | Open/close the shading solution to a point between the limit positions.                                                                                                    |
|--------------|------|----------------------------------------------------------------------------------------------------|
| ● + ■<br>10s | M 2x | Press the programming button and, within 3 seconds, also press the STOP button and hold the two buttons down for 10 seconds.  Press the programming button and, within 3 seconds, also press the STOP button and hold the two buttons down for 10 seconds. |
|              |      | ► The limit positions are now deleted.                                                                                                    |

#### Intermediate positions I + II

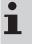

The intermediate positions I + II are freely selectable positions for the shading solution between the two limit positions. Each travel button can be assigned one intermediate position. Both limit positions must be set before an intermediate position is set.

#### **Setting/modifying the desired intermediate position**

| ▲/▼            |      | Open/close the shading solution to the desired intermediate position.                                                                                                    |
|----------------|------|----------------------------------------------------------------------------------------------------|
| ■ + ▲ or ■ + ▼ | M 1x | Press the STOP button and, within 3 seconds, also press the desired travel button and hold the two buttons down.  Press the STOP button and, within 3 seconds, also press the desired travel button and hold the two buttons down. |
| <b>■</b> ▼ ▼   |      | ► The intermediate position is now saved.                                                                                                    |

#### Travelling to the desired intermediate position

| 2x 🛦 | Press the travel button for the desired intermediate position twice within one second. |
|------|----------------------------------------------------------------------------------------|
| or   | ► The curtain runs to the intermediate position assigned to the travel button.         |
| 2x ▼ |                                                                                        |

#### **Deleting the desired intermediate position**

| 2x 🛕   |      | Move the shading solution to the intermediate position that is to be deleted.                                                                      |
|--------|------|----------------------------------------------------------------------------------------------------|
| or     |      |                                                                                                    |
| 2x ▼   |      |                                                                                                    |
| ■+▲    | M)2x | Now press the STOP button and, within 3 seconds, also press the travel button assigned to the intermediate position and hold the two buttons down. |
| or $+$ |      |                                                                                                    |
| ,      |      | ► The intermediate position is now deleted.                                                                                                    |

#### **Programming additional transmitters**

# In addition to the master transmitter, up to 15 further transmitters can be programmed in the tubular drive.

| <b>●</b> 3s | M 1x | Press the programming button of the master transmitter for 3 seconds.  ▷ The tubular drive acknowledges.                                                                                                    |
|-------------|------|----------------------------------------------------------------------------------------------------|
| <b>●</b> 3s | M 1x | Now press the programming button of a new transmitter which has not yet been programmed in the tubular drive for 3 seconds. Doing so activates the programming mode of the tubular drive for a new transmitter for 3 minutes.  > The tubular drive acknowledges. |
| <b>●</b> 3s | M)2x | Now press the programming button of the new transmitter you wish to program again for 3 seconds.  □ The tubular drive acknowledges.  ■ The new transmitter has now been programmed.                                                                              |

#### **Deleting transmitters**

#### **Deleting individual transmitters**

# The programmed master transmitter cannot be deleted. It can only be overwritten (see Programming the master transmitter [> 24]).

| ● 3s  | (M)1x | Press the programming button on the master transmitter for 3 seconds.                    |
|-------|-------|------------------------------------------------------------------------------------------|
|       |       |                                                                                          |
| ● 3s  | (M)1x | Now press the programming button of the transmitter to be deleted for 3 seconds.         |
|       |       |                                                                                          |
| ● 10s | M)2x  | Then press the programming button of the transmitter to be deleted again for 10 seconds. |
|       |       |                                                                                          |
|       |       | ► The transmitter is now deleted from the tubular drive.                                 |

#### **Deleting all transmitters (except the master transmitter)**

| ● 3s  | (M)1x | Press the programming button on the master transmitter for 3 seconds.               |
|-------|-------|-------------------------------------------------------------------------------------|
|       |       |                                                                                     |
| ● 3s  | (M)1x | Re-press the programming button on the master transmitter for 3 seconds.            |
|       |       |                                                                                     |
| ● 10s | (M)2x | Re-press the programming button on the master transmitter for 10 seconds.           |
|       |       |                                                                                     |
|       |       | All transmitters (except the master transmitter) are now deleted from the receiver. |

#### **Overwriting the master**

There are two ways to overwrite the master:

- · Readying the tubular drive for programming by switching on the power
- Readying the tubular drive for programming with the radio switch

#### Readying the tubular drive for programming by switching on the power

To ensure that the new master transmitter is programmed in the desired tubular drive only, all other tubular drives which are connected to the same power supply must be deactivated from the programming mode. To do so, after switching back on the power, execute a drive or stop command using the transmitter for the given tubular drives or switch the radio switch from inside to outside. If the radio switch is already in this position, switch it to the inside and back to the outside position.

| <b>₩</b> |      | Switch off the power supply to the tubular drive.                                                             |
|----------|------|----------------------------------------------------------------------------------------------------|
|          | M 1x | Switch the power supply to the tubular drive back on after 5 seconds.  > The tubular drive confirms.          |
|          |      | □ The tubular drive is ready to program for 3 minutes.                                                        |
| ● 10s    | M)2x | Now press the programming button of the new master transmitter for 10 seconds.  ▷ The tubular drive confirms. |
|          |      | ► The new master transmitter has now been programmed and the old master transmitter overwritten.              |

#### Readying the tubular drive for programming with the radio switch

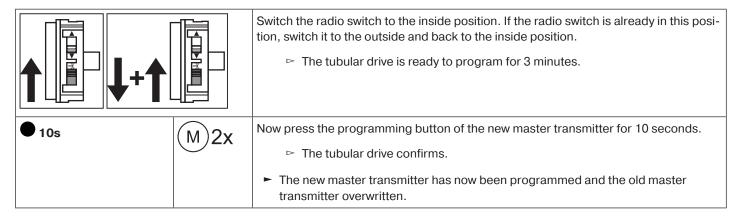

### **Activating Bluetooth®**

Tubular drives with the letters "BT" added to their product names have an integrated Bluetooth® interface. Both limit positions must be set before Bluetooth® is activated.

The operator unit must have at least Bluetooth® version 4.0. You can find this information in the operating instructions for the operator unit.

Download the Becker Service app from Google Play Store or the App-Store, and install it on the operator unit.

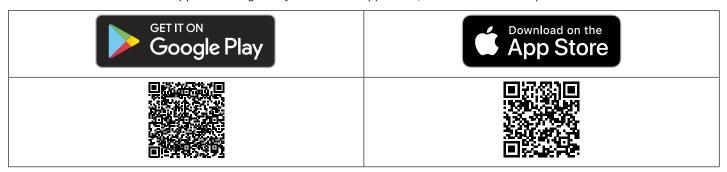

#### Activating Bluetooth® on the tubular drive

| Activate Bluetooth® on your operator unit. |                                                                                                    |  |
|--------------------------------------------|----------------------------------------------------------------------------------------------------|--|
|                                            | Open the shading solution to the upper limit position.                                                              |  |
| 1s to 3s                                   | Now move the shading solution out of the upper limit position for a minimum of 1 second and a maximum of 3 seconds. |  |
|                                            | Then move back to the upper limit position and maintain the supply of power to the tubular drive.                   |  |
|                                            | The tubular drive will now be visible on the operator unit for 3 minutes.                                           |  |

Now select the required tubular drive from the list in the Bluetooth® menu on your operator unit, and click on OK. To set up the connection, you will now need to enter the PIN code 123456.

#### **Additional functions with Centronic PLUS / Centronic**

#### **Upper anti-freeze mechanism**

The upper anti-freeze mechanism helps to prevent the roller shutter from freezing in the upper limit position, as the roller shutter stops just before the upper stop. The distance from the upper stop is automatically cyclically checked and, if necessary, corrected.

This function is deactivated on delivery.

Both limit positions must be set before the anti-freeze mechanism can be activated.

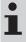

The anti-freeze mechanism only works if a permanent stop is set at the upper limit position of the roller shutter. The anti-freeze mechanism is not visible until the shading solution has reached the upper stop from the lower limit position 3 times in succession.

#### Activating / deactivating the upper anti-freeze mechanism with a CentronicPLUS transmitter

| <b>F</b> |      | Select the required receiver as described in the chapter Selection of the receiver for the setting mode [▶ 13].                                                                                         |
|----------|------|----------------------------------------------------------------------------------------------------|
|          |      | Open the shading solution to the upper limit position.                                                                                                    |
|          | M 3x | Then press the programming button and also the STOP and ▲ buttons for approximately 3 seconds.  ► The tubular drive confirms.  ► The transmitter confirms with a purple rotating light at the LED ring. |
| ● 3s     |      | Then press the ● button for 3 seconds to change to normal mode.  ► The LED ring goes out.                                                                                                    |

#### Activating / deactivating the upper anti-freeze mechanism with a Centronic transmitter

| <b>A</b>                             |      | Open the shading solution to the upper limit position.                                         |
|--------------------------------------|------|------------------------------------------------------------------------------------------------|
| <ul><li>+ ■ + ▲</li><li>3s</li></ul> | M 3x | Then press the programming button and also the STOP and ▲ buttons for approximately 3 seconds. |
|                                      |      | ► The tubular drive confirms.                                                                  |

#### Fly screen protection function

If the fly screen protection function is activated, obstruction detection is activated after a revolution of the barrel of approx. 140° from the upper limit position. If the roller shutter curtain meets an opened fly screen door, the drive stops and returns to the upper limit position.

This function is deactivated on delivery.

Both limit positions must be set before the fly screen protection function can be activated.

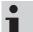

Obstacle detection is only active in conjunction with the "drive adapter for obstacle detection".

When both or individual limit positions are deleted, this set function is deleted as well.

#### Activating/deactivating the fly screen protection function with a CentronicPLUS transmitter

|                     |      | Select the required receiver as described in the chapter Selection of the receiver for the setting mode [* 13]. |
|---------------------|------|----------------------------------------------------------------------------------------------------|
|                     |      | Open the shading solution to the upper limit position.                                                          |
| <b>● + ■ + ▼</b> 3s | M 3x | Then press the programming button and also the STOP and ▼ buttons for approximately 3 seconds.                  |
|                     |      | ► The tubular drive confirms.                                                                                   |
|                     |      | ► The transmitter confirms with a purple rotating light at the LED ring.                                        |
| ● 3s                |      | Then press the programming button for 3 seconds to change to normal mode.                                       |
|                     |      | ► The LED ring goes out.                                                                                        |

#### Activating/deactivating the fly screen protection function with a Centronic transmitter

|                                      |      | Open the shading solution to the upper limit position.                                         |
|--------------------------------------|------|------------------------------------------------------------------------------------------------|
| <ul><li>+ ■ + ▼</li><li>3s</li></ul> | M)3x | Then press the programming button and also the STOP and ▼ buttons for approximately 3 seconds. |
|                                      |      | ► The tubular drive confirms.                                                                  |

#### **Programming the run times**

This function is available with all CentronicPlus EasyControl transmitters and with Centronic devices only equipped with "MemoControl" transmitters from the Becker range of control units. Both limit positions must be set before the Memo function is set.

This receiver can save a switching time for one ▲ and one ▼ cycle respectively. The drive command saved in this way is executed automatically every 24 hours when the Memo function is activated. Run times previously programmed are overwritten, irrespective of which transmitter the programming was carried out from.

| Re Control of the Control of the Con | The tubular drive must be in the upper limit position to program the ▼ run time, and in the lower limit position to program the ▲ run time.                                                                |
|----------------------------------------------------------------------------------------------------|----------------------------------------------------------------------------------------------------|
| $\bigcirc$                                                                                                    | Wait until the time at which the automatic drive command is to be carried out.                                                                                                    |
| <b>▲</b> /▼ <sub>6s</sub>                                                                                                    | At the desired time, press and hold the relevant travel button until the tubular drive briefly stops after approx. 6 seconds then continues to the limit position.  You can now release the travel button. |
|                                                                                                    | ► The receiver has saved the current time for this drive command.                                                                                                    |

#### **Deleting the run times with a CentronicPLUS transmitter**

When deleting, both run times are always deleted.

| ■ 10s | (M)2x | Press the STOP button for 10 seconds. |
|-------|-------|---------------------------------------|
|       |       |                                       |
|       |       |                                       |
|       |       | ► The run times are now deleted.      |

#### **Deleting the run times with a Centronic transmitter**

When deleting, both run times are always deleted.

■ 10s

Press the STOP button for 10 seconds.

□ The receiver confirms.

□ The run times are now deleted.

#### **Activating / deactivating the run times with a CentronicPLUS transmitter**

# The run times are activated and deactivated via the manual / automatic changeover at the transmitter.

| <b>■</b> 3s | Press the STOP button for 3 seconds to display the current status.                          |                                        |  |
|-------------|---------------------------------------------------------------------------------------------|----------------------------------------|--|
|             | Automatic mode:                                                                             | The LED ring lights up <b>green</b> .  |  |
|             | Manual mode:                                                                                | The LED ring lights up <b>red</b> .    |  |
|             | Different modes:                                                                            | The LED ring lights up <b>yellow</b> . |  |
| ■ 5s        | You can toggle between manual and automatic mode by pressing the STOP button for 5 seconds. |                                        |  |

#### **Activating / deactivating the run times with a Centronic transmitter**

# This function is only available with MemoControl transmitters from the Becker Centronic range of control units.

The Memo function is activated and deactivated via the slide switch. The last changeover to be performed is valid. In the "①" operating mode, this movement is repeated every 24 hours.

In the slide switch position "③", no automatic drive commands will be executed.

#### Restoring the factory settings of the tubular drive

# The factory settings can only be restored via the universal programming unit (Item no. 4935 000 001 0).

| M                   |     | Connect the wires of the tubular drive to those of the same colour in the programming unit.                                                          |
|---------------------|-----|----------------------------------------------------------------------------------------------------|
|                     |     | Connect the programming unit to the mains supply.                                                                                                    |
| Ê                   |     | Now press and hold the button "Tubular drive with electronic limit switching and radio".                                                             |
| <b>▲/▼</b>          |     | Move the tubular drive to a point between the limit positions.                                                                                       |
| 10s M 2x            |     | Then press the "Delete transmitter" button for 10 seconds.  ▷ The tubular drive confirms.                                                            |
| <b>A</b> / <b>V</b> |     | Execute a short drive command.                                                                                                    |
| X                   | M2x | Now press the button "Delete limit position(s)".  □ The tubular drive confirms.  ■ The factory settings of the tubular drive have now been restored. |

#### Local operation with a single button

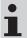

Only use a single button (normally open). Only connect one drive for each push-button. The length of cable between the tubular drive and the push-button must not exceed 20 m. The push-button must not be operated during the first five seconds after the mains voltage has been switched on.

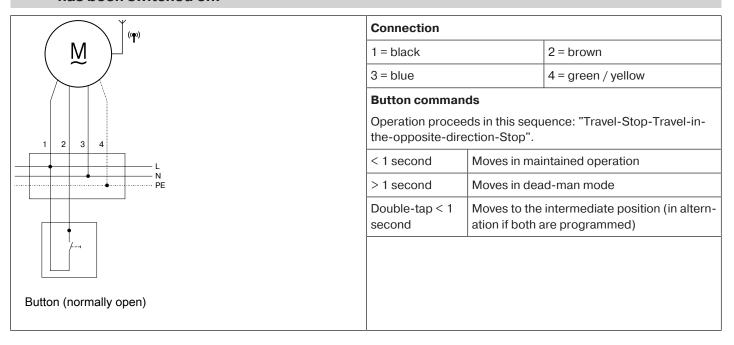

#### **Obstacle detection**

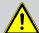

#### Caution

Obstacle detection is only active in conjunction with the "drive adapter for obstacle detection".

In addition, please note that the drive must be pushed in to the shaft as far as the band of the thrust ring.

Use of the drive's obstacle detection system as personal protection is not permitted. It has been designed exclusively to protect the roller shutters or sun protection system from being damaged.

If the drive is correctly installed, it switches off when it detects obstructions or shutter faults and reverses a short way in the opposite direction and thus away from the obstacle.

If reversing is interrupted, a further drive command is only possible in the direction of reversing. Travel the shading solution without interruption until the tubular drive stops automatically. It is now possible to travel in both directions again.

The following are detected:

#### **Moving DOWN**

· A curtain jam when closing due to objects on the window sill or sticking of the lateral guide tracks.

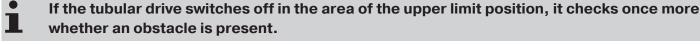

To ensure complete closing of the roller shutter curtain at the lower limit position, the curtain does not reverse once it gets to approx. 360° from the lower limit position.

To ensure that the roller shutter curtain safely enters the guide tracks, obstacle detection is inactive for approx. 1.5 revolutions of the barrel from the upper limit position.

#### **Moving UP**

• Extremely large increase in the load (e.g., ice on the end strip)

### **Disposal**

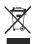

The crossed-out bin symbol on the product indicates that the device is subject to mandatory disposal separate from household waste. This product must be handed over to a collection point for electrical and electronic equipment at the end of its service life. The packaging material must be disposed of properly.

#### **Maintenance**

These drives are maintenance-free.

#### Technical data dia. 45

| Tubular drive                         | R8-17          | R12-17           | R20-17 |
|---------------------------------------|----------------|------------------|--------|
| Model                                 |                | EVO 20 R PLUS BT |        |
| Туре                                  |                | C EVO PROF6+     |        |
| Rated torque [Nm]                     | 8              | 12               | 20     |
| Output speed [rpm]                    |                | 17               |        |
| Limit switch range                    | 64 revolutions |                  |        |
| Supply voltage                        |                | 230 V AC/50 Hz   |        |
| Connected load [W]                    | 40             | 50               | 90     |
| Rated current consumption [A]         | 0.26           | 0.35             | 0.55   |
| Operating mode                        |                | S2 4 min.        |        |
| Degree of protection                  |                | IP 44            |        |
| Min. tube inside diameter [mm]        |                | 47               |        |
| Frequency                             |                | 868.3 MHz        |        |
| Emission sound pressure level [dB(A)] | ≤ 70           |                  |        |

#### **Error messages**

| 10x | The tubular drive is blocked.  The transmitter confirms with 10 red flashes of the LED ring.            |
|-----|----------------------------------------------------------------------------------------------------|
| 5x  | The tubular drive is overheated.  The transmitter confirms with 5 red / yellow flashes of the LED ring. |
|     | The tubular drive is not responding.  ► The transmitter confirms with red flashing of the LED ring.     |

### What to do if ...?

| Problem                                                                                   | Remedy                                                                                                    |
|-------------------------------------------------------------------------------------------|----------------------------------------------------------------------------------------------------|
| Tubular drive does not move.                                                              | Program new transmitter.                                                                                                    |
|                                                                                           | Bring transmitter within range of the tubular drive.                                                                                                    |
|                                                                                           | Press drive or stop button on transmitter at least five times in the immediate vicinity of the tubular drive.                                                                                                    |
|                                                                                           | Insert battery/batteries correctly in the transmitter or insert new battery/batteries.                                                                                                    |
|                                                                                           | Check electrical connection.                                                                                                    |
|                                                                                           | Thermal protection switch in tubular drive has tripped. Wait until the thermal protection switch in the tubular drive is reactivated.                                                                                                    |
| Running direction on tubular drive cannot be set.                                         | Delete limit positions (see relevant chapter Deleting limit positions) and reset the running direction.                                                                                                    |
| Incorrect running direction after deleting limit positions.                               | Use the relevant transmitter or the direction switch on the tubular drive to change the direction of rotation.                                                                                                    |
| Tubular drive stops arbitrarily; cannot be restarted in the same direction.               | Tubular drive has detected an increase in load. Briefly run the curtain in the opposite direction, then continue in the desired direction.                                                                                                    |
|                                                                                           | Tubular drive is overloaded. Use a higher-torque tubular drive.                                                                                                    |
|                                                                                           | Delete limit positions, then reprogram limit positions.                                                                                                    |
| Switching times cannot be set on tubular drive.                                           | Use Centronic transmitter with Manual / Auto slide switch or a CentronicPlus transmitter.                                                                                                    |
| Tubular drive does not operate at the set switching time.                                 | Changing from Manual to Automatic.                                                                                                    |
|                                                                                           | If the slide switch of a Centronic transmitter is already at ⊕, switch it to ₹ then back to ⊕.                                                                                                    |
| Set switching times change.                                                               | Frequent 230 V AC power cuts.                                                                                                    |
|                                                                                           | Fluctuations in the 50 Hz mains frequency.                                                                                                    |
|                                                                                           | Use a "TimeControl" transmitter and adjust the desired switching time there.                                                                                                    |
| During the programming run, the drive stops short of the limit position to be programmed. | For safety reasons, the drive reacts sensitively to sluggishness during the programming run, in order to prevent damage.  Briefly run curtain DOWN and subsequently UP until you reach the upper limit position.                                       |
| Ventilation slots of the roller shutter do not close fully.                               | Delete the limit positions (see Deleting limit positions) then set the limit positions as per "to lower point" (see Setting the limit positions); in this case, set the lower limit position first (lower point) followed by the upper limit position. |
| The LED ring lights up red when the receiver for the setting                              | Reduce distance from receiver.                                                                                                    |
| mode is selected.                                                                         | Check electr. connection of the receiver.                                                                                                    |
|                                                                                           | Put the receiver into programming mode.                                                                                                    |
|                                                                                           | Add the transmitter to the installation.                                                                                                    |
| The required setting cannot be changed.                                                   | Make sure that the CentronicPlus transmitter is in setting mode.                                                                                                    |

### Sample wiring diagram

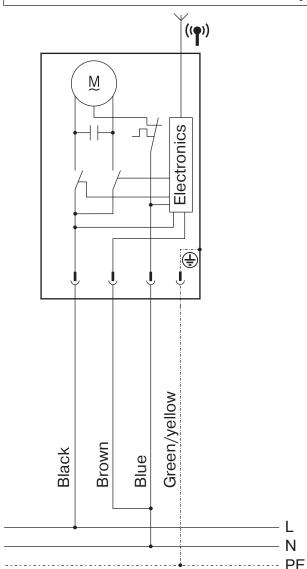

#### **Declaration of conformity**

BECKER-ANTRIEBE GMBH Friedrich-Ebert-Str. 2 – 4 35764 Sinn, Germany

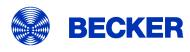

- Original -

### **EU Declaration of Conformity**

Document No.: 5100 310 118 0

We hereby declare that the following product series

Product designation: Tubular motor

Type designation: R8/17.., R12/17.., R20/17..

Version: C, R, O, P, EVO, BT, A0...z9, +

From serial number: from 233900001

complies with the applicable regulations of the following Directives:

Directive 2006/42/EC (MD) L157, 09.06.2006

Directive 2014/53/EU (RED) L153, 22.05.2014

Directive 2011/65/EU (RoHS) L174, 01.07.2011

Furthermore, the safety objectives of the **Low Voltage Directive 2014/35/EU** as per Appendix I No.1.5.1 of Directive 2006/42/EC have been met.

Applied standards:

DIN EN 60335-1:2020 DIN EN 60335-2-97:2017

EN 300328:2019 EN 301489-1:2020 EN 301489-17:2021

EN 62479:2011 EN 14202:2004

Authorised party for the compilation of the technical documentation: Becker-Antriebe GmbH, Friedrich-Ebert-Str. 2 – 4, 35764 Sinn, Germany

This declaration of conformity was issued:

Sinn, 22.09.2023 Place, Date

Maik Wiegelmann, Managing Director

This declaration certifies compliance with the Directives cited but does not represent any assurance of characteristics. The safety warnings in the supplied product documentation must be observed!

CE Antriebe BT\_ 5100 310 118 0- \_en

#### Licensing information for open source software

This device uses free/open source software.

The licence texts for the licensed software being used can be downloaded from http://www.becker-antriebe.com/licenses.

#### Written request for the licence texts:

Becker-Antriebe will, on request, provide the licence texts for the licensed software being used at cost price, either on a USB stick or a similar data carrier. Please send an email to the following email address for more information: licenses@becker-antriebe.com

#### Licenses

#### **BSD**

Copyright (c) 1994-2009 Red Hat, Inc. All rights reserved.

This copyrighted material is made available to anyone wishing to use, modify, copy, or redistribute it subject to the terms and conditions of the BSD License. This program is distributed in the hope that it will be useful, but WITHOUT ANYWARRANTY expressed or implied, including the implied warranties of MERCHANTABILITY or FITNESS FOR A PARTICULAR PURPOSE. A copy of this license is available at http://www.opensource.org/licenses. Any Red Hat trademarks that are incorporated in the source code or documentation are not subject to the BSD License and may only be used or replicated with the express permission of Red Hat, Inc. Copyright (c) 1990 The Regents of the University of California. All rights reserved.

Redistribution and use in source and binary forms are permitted provided that the above copyright notice and this paragraph are duplicated in all such forms and that any documentation, advertising materials, and other materials related to such distribution and use acknowledge that the software was developed by the University of California, Berkeley. The name of the University may not be used to endorse or promote products derived from this software without specific prior written permission.

THIS SOFTWARE IS PROVIDED "AS IS" AND WITHOUT ANY EXPRESS OR IMPLIED WARRANTIES, INCLUDING, WITHOUT LIMITATION, THE IMPLIED WARRANTIES OF MERCHANTABILITY AND FITNESS FOR A PARTICULAR PURPOSE.

#### **BSD 2-clause**

Copyright (c) 1995 Alex Tatmanjants alex@elvisti.kiev.ua at Electronni Visti IA, Kiev, Ukraine

Copyright (c) 1996 1997 by Andrey A. Chernov, Moscow, Russia

Copyright (c) 1998 M. Warner Losh imp@freebsd.org

Copyright (c) 2001 Daniel Eischen deischen@FreeBSD.org

Copyright (c) 1997-2002 FreeBSD Project

Copyright (c) 1999 2000 Konstantin Chuguev

Copyright (c) 2000 2001 Alexey Zelkin phantom@FreeBSD.org

Copyright (c) 2001 Mike Barcroft mike@FreeBSD.org

Copyright (c) 2003-2004 Artem B. Bityuckiy, SoftMine Corporation (Rights transferred to Franklin Electronic Publishers)

Copyright (c) 2008 Ed Schouten ed@FreeBSD.org

Copyright (c) 1999 Citrus Project

Copyright (c) 2014-2015, Kenneth MacKay

Copyright (c) 2011 Ed Schouten ed@FreeBSD.org, David Chisnall theraven@FreeBSD.org

Copyright (c) 2004 Stefan Farfeleder.

All rights reserved.

Redistribution and use in source and binary forms, with or without modification, are permitted provided that the following conditions are met:

- 1. Redistributions of source code must retain the above copyright notice, this list of conditions and the following disclaimer.
- 2. Redistributions in binary form must reproduce the above copyright notice, this list of conditions and the following disclaimer in the documentation and/or other materials provided with the distribution.

THIS SOFTWARE IS PROVIDED BY THE AUTHOR AND CONTRIBUTORS "AS IS" AND ANY EXPRESS OR IMPLIED WARRANTIES, INCLUDING, BUT NOT LIMITED TO, THE IMPLIED WARRANTIES OF MERCHANTABILITY AND FITNESS FOR A PARTICULAR PURPOSE ARE DISCLAIMED. IN NO EVENT SHALL THE AUTHOR OR CONTRIBUTORS BE LIABLE FOR ANY DIRECT, INDIRECT, INCIDENTAL, SPECIAL, EXEMPLARY, OR CONSEQUENTIAL DAMAGES (INCLUDING, BUT NOT LIMITED TO, PROCUREMENT OF SUBSTITUTE GOODS OR SERVICES; LOSS OF USE, DATA, OR PROFITS; OR BUSINESS INTERRUPTION) HOWEVER CAUSED AND ON ANY THEORY OF LIABILITY, WHETHER IN CONTRACT, STRICT LIABILITY, OR TORT (INCLUDING NEGLIGENCE OR OTHERWISE) ARISING IN ANY WAY OUT OF THE USE OF THIS SOFTWARE, EVEN IF ADVISED OF THE POSSIBILITY OF SUCH DAMAGE.

#### **BSD 3-Clause**

Copyright (c) 2011, Texas Instruments Incorporated

Copyright (c) 2009 - 2018 ARM LIMITED

Copyright (c) 1995 - 1998, WIDE Project.

Copyright (c) 2001-2016, Adam Dunkels.

Copyright (c) 2004, 2008, Swedish Institute of Computer Science. Author: Adam Dunkels adam@sics.se, Nicolas Tsiftes nvt@sics.se

Copyright (c) 2004, Adam Dunkels and the Swedish Institute of Computer Science.

Copyright (c) 2004-2006, 2011, Swedish Institute of Computer Science. Author: Adam Dunkels adam@sics.se

Copyright (c) 2004-2010, 2013, Swedish Institute of Computer Science.

Copyright (c) 2006, Swedish Institute of Computer Science. Author: Adam Dunkels, Joakim Eriksson, Niclas Finne

Copyright (c) 2008, Swedish Institute of Computer Science Additional fixes for AVR contributed by: Colin O'Flynn coflynn@ne-wae.com; Eric Gnoske egnoske@gmail.com; Blake Leverett bleverett@gmail.com; Mike Vidales mavida404@gmail.com; Kevin Brown kbrown3@uccs.edu; Nate Bohlmann nate@elfwerks.com Additional fixes for MSP430 contributed by: Joakim Eriksson; Niclas Finne; Nicolas Tsiftes

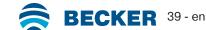

Copyright (c) 2008, Swedish Institute of Computer Science Author: Joakim Eriksson

Copyright (c) 2010, Swedish Institute of Computer Science and 2013, ADVANSEE - http://www.advansee.com/ Benoit baudeau benoit.thebaudeau@advansee.com/

Copyright (c) 2010, Swedish Institute of Computer Science. Author: Joakim Eriksson joakime@sics.se & Nicolas Tsiftes nvt@sics.se

Copyright (c) 2010-2011, Loughborough University - Computer Science

Copyright (c) 2012, George Oikonomou - oikonomou@users.sourceforge.net

Copyright (c) 2012, Thingsquare, www.thingsquare.com. Author: Fredrik Osterlind fredrik@thingsquare.com

Copyright (c) 2012-2014, Thingsquare, http://www.thingsquare.com

Copyright (c) 2013, Hasso-Plattner-Institut.

Copyright (c) 2013, Swedish Institute of Computer Science and 2010, Vrije Universiteit Brussel Author: Simon Duquennoy simonduq@sics.se, Joris Borms joris.borms@vub.ac.be

audesios.se, sons bonns jons.bonnsevab.ac.be

Copyright (c) 2014, University of Bristol - http://www.bris.ac.uk

Copyright (c) 2017, George Oikonomou - http://www.spd.gr and 2017, James Pope

Copyright (c) 1981-2000 The Regents of the University of California

Copyright (c) 1998 Todd C. Miller Todd.Miller@courtesan.com

Copyright (c) 1999 Kungliga Tekniska Högskolan (Royal Institute of Technology, Stockholm, Sweden)

Copyright (c) 2001 Christopher G. Demetriou

Copyright (c) 2012 - 2018, Infineon Technologies AG

Copyright (c) 1989, 1993 The Regents of the University of California. This code is derived from software contributed to Berkeley by Guido van Rossum.

Copyright (c) 1992 Henry Spencer.

Copyright (c) 1992, 1993 The Regents of the University of California. This code is derived from software contributed to Berkeley by Henry Spencer of the University of Toronto.

All rights reserved.

Redistribution and use in source and binary forms, with or without modification, are permitted provided that the following conditions are met:

- 1. Redistributions of source code must retain the above copyright notice, this list of conditions and the following disclaimer.
- 2. Redistributions in binary form must reproduce the above copyright notice, this list of conditions and the following disclaimer in the documentation and/or other materials provided with the distribution.
- 3. Neither the name of the copyright holder nor the names of its contributors may be used to endorse or promote products derived from this software without specific prior written permission.

THIS SOFTWARE IS PROVIDED BY THE COPYRIGHT HOLDERS AND CONTRIBUTORS "AS IS" AND ANY EXPRESS OR IMPLIED WARRANTIES, INCLUDING, BUT NOT LIMITED TO, THE IMPLIED WARRANTIES OF MERCHANTABILITY AND FITNESS FOR A PARTICULAR PURPOSE ARE DISCLAIMED. IN NO EVENT SHALL THE COPYRIGHT HOLDER OR CONTRIBUTORS BE LIABLE FOR ANY DIRECT, INCIDENTAL, SPECIAL, EXEMPLARY, OR CONSEQUENTIAL DAMAGES (INCLUDING, BUT NOT LIMITED TO, PROCUREMENT OF SUBSTITUTE GOODS OR SERVICES; LOSS OF USE, DATA, OR PROFITS; OR BUSINESS INTERRUPTION) HOWEVER CAUSED AND ON ANY THEORY OF LIABILITY, WHETHER IN CONTRACT, STRICT LIABILITY, OR TORT (INCLUDING NEGLIGENCE OR OTHERWISE) ARISING IN ANY WAY OUT OF THE USE OF THIS SOFTWARE, EVEN IF ADVISED OF THE POSSIBILITY OF SUCH DAMAGE.

#### **BSD 4-Clause**

Copyright (c) 1981, 1989, 1993 The Regents of the University of California.

Copyright (c) 1989, 1993 The Regents of the University of California and UNIX System Laboratories, Inc. All or some portions of this file are derived from material licensed to the University of California by American Telephone and Telegraph Co. or Unix System Laboratories, Inc. and are reproduced herein with the permission of UNIX System Laboratories, Inc.

Copyright (c) 1991, 1993 The Regents of the University of California and UNIX System Laboratories, Inc. All or some portions of this file are derived from material licensed to the University of California by American Telephone and Telegraph Co. or Unix System Laboratories, Inc. and are reproduced herein with the permission of UNIX System Laboratories, Inc. This code is derived from software contributed to Berkeley by Hugh Smith at The University of Guelph.

All rights reserved.

Redistribution and use in source and binary forms, with or without modification, are permitted provided that the following conditions are met:

- 1. Redistributions of source code must retain the above copyright notice, this list of conditions and the following disclaimer.
- 2. Redistributions in binary form must reproduce the above copyright notice, this list of conditions and the following disclaimer in the documentation and/or other materials provided with the distribution.
- 3. All advertising materials mentioning features or use of this software must display the following acknowledgement: This product includes software developed by the University of California, Berkeley and its contributors.
- 4. Neither the name of the University nor the names of its contributors may be used to endorse or promote products derived from this software without specific prior written permission.

THIS SOFTWARE IS PROVIDED BY THE REGENTS AND CONTRIBUTORS "AS IS" AND ANY EXPRESS OR IMPLIED WARRANTIES, INCLUDING, BUT NOT LIMITED TO, THE IMPLIED WARRANTIES OF MERCHANTABILITY AND FITNESS FOR A PARTICULAR PURPOSE ARE DISCLAIMED. IN NO EVENT SHALL THE REGENTS OR CONTRIBUTORS BE LIABLE FOR ANY DIRECT, INDIRECT, INCIDENTAL, SPECIAL, EXEMPLARY, OR CONSEQUENTIAL DAMAGES (INCLUDING, BUT NOT LIMITED TO, PROCUREMENT OF SUBSTITUTE GOODS OR SERVICES; LOSS OF USE, DATA, OR PROFITS; OR BUSINESS INTERRUPTION) HOWEVER CAUSED AND ON ANY THEORY OF LIABILITY, WHETHER IN CONTRACT, STRICT LIABILITY, OR TORT (INCLUDING NEGLIGENCE OR OTHERWISE) ARISING IN ANY WAY OUT OF THE USE OF THIS SOFTWARE, EVEN IF ADVISED OF THE POSSIBILITY OF SUCH DAMAGE.

#### Atmel (BSD like)

Copyright (C) 2009-2016 Atmel Corporation.

Copyright (c) 2015 Atmel Corporation and 2012-2013 Thingsquare, http://www.thingsquare.com/.

All rights reserved.

Redistribution and use in source and binary forms, with or without modification, are permitted provided that the following conditions are met:

- 1. Redistributions of source code must retain the above copyright notice, this list of conditions and the following disclaimer.
- 2. Redistributions in binary form must reproduce the above copyright notice, this list of conditions and the following disclaimer in the documentation and/or other materials provided with the distribution.
- 3. Neither the name of Atmel nor the name of Thingsquare nor the names of its contributors may be used to endorse or promote products derived from this software without specific prior written permission.
- 4. This software may only be redistributed and used in connection with an Atmel microcontroller or Atmel wireless product. THIS SOFTWARE IS PROVIDED BY THE COPYRIGHT HOLDERS AND CONTRIBUTORS "AS IS" AND ANY EXPRESS OR IMPLIED WARRANTIES, INCLUDING, BUT NOT LIMITED TO, THE IMPLIED WARRANTIES OF MERCHANTABILITY AND FITNESS FOR A PARTICULAR PURPOSE ARE DISCLAIMED. IN NO EVENT SHALL THE COPYRIGHT HOLDER OR CONTRIBUTORS BE LIABLE FOR ANY DIRECT, INCIDENTAL, SPECIAL, EXEMPLARY, OR CONSEQUENTIAL DAMAGES (INCLUDING, BUT NOT LIMITED TO, PROCUREMENT OF SUBSTITUTE GOODS OR SERVICES; LOSS OF USE, DATA, OR PROFITS; OR BUSINESS INTERRUPTION) HOWEVER CAUSED AND ON ANY THEORY OF LIABILITY, WHETHER IN CONTRACT, STRICT LIABILITY, OR TORT (INCLUDING NEGLIGENCE OR OTHERWISE) ARISING IN ANY WAY OUT OF THE USE OF THIS SOFTWARE, EVEN IF ADVISED OF THE POSSIBILITY OF SUCH DAMAGE.

#### Apache License 2.0

Copyright (c) 2019 Microchip Technology Inc.

Copyright (C) 2009-2017 ARM Limited or its affiliates.

All rights reserved.

Licensed under the Apache License, Version 2.0 (the "License"); you may not use this file except in compliance with the License. You may obtain a copy of the Licence at http://www.apache.org/licenses/LICENSE-2.0

Unless required by applicable law or agreed to in writing, software distributed under the License is distributed on an AS IS BASIS, WITHOUT WARRANTIES OR CONDITIONS OF ANY KIND, either express or implied. See the License for the specific language governing permissions and limitations under the License.

#### **MIT-License**

Copyright (C) 1998-2001 by Lucent Technologies

Author: David M. Gay All Rights Reserved

Permission to use, copy, modify, and distribute this software and its documentation for any purpose and without fee is hereby granted, provided that the above copyright notice appear in all copies and that both that the copyright notice and this permission notice and warranty disclaimer appear in supporting documentation, and that the name of Lucent or any of its entities not be used in advertising or publicity pertaining to distribution of the software without specific, written prior permission.

LUCENT DISCLAIMS ALL WARRANTIES WITH REGARD TO THIS SOFTWARE, INCLUDING ALL IMPLIED WARRANTIES OF MERCHANTABILITY AND FITNESS. IN NO EVENT SHALL LUCENT OR ANY OF ITS ENTITIES BE LIABLE FOR ANY SPECIAL, INDIRECT OR CONSEQUENTIAL DAMAGES OR ANY DAMAGES WHATSOEVER RESULTING FROM LOSS OF USE, DATA OR PROFITS, WHETHER IN AN ACTION OF CONTRACT, NEGLIGENCE OR OTHER TORTIOUS ACTION, ARISING OUT OF OR IN CONNECTION WITH THE USE OR PERFORMANCE OF THIS SOFTWARE.

Copyright (c) 1984,2000 S.L. Moshier

Author: S. L. Moshier. Copyright (c) 1991 by AT&T.

Author: David M. Gay

Permission to use, copy, modify, and distribute this software for any purpose without fee is hereby granted, provided that this entire notice is included in all copies of any software which is or includes a copy or modification of this software and in all copies of the supporting documentation for such software.

THIS SOFTWARE IS BEING PROVIDED "AS IS", WITHOUT ANY EXPRESS OR IMPLIED WARRANTY. IN PARTICULAR, THE AUTHOR MAKES NO REPRESENTATION OR WARRANTY OF ANY KIND CONCERNING THE MERCHANTABILITY OF THIS SOFTWARE OR ITS FITNESS FOR ANY PARTICULAR PURPOSE.

Copyright (C) 2001 Hans-Peter Nilsson

Permission to use, copy, modify, and distribute this software is freely granted, provided that the above copyright notice, this notice and the following disclaimer are preserved with no changes.

THIS SOFTWARE IS PROVIDED "AS IS" AND WITHOUT ANY EXPRESS OR IMPLIED WARRANTIES, INCLUDING, WITHOUT LIMITATION, THE IMPLIED WARRANTIES OF MERCHANTABILITY AND FITNESS FOR A PARTICULAR PURPOSE.

COPYRIGHT (c) 1989-2013 On-Line Applications Research Corporation (OAR). Author: Joel Sherrill joel@OARcorp.com.

Permission to use, copy, modify, and distribute this software for any purpose without fee is hereby granted, provided that this entire notice is included in all copies of any software which is or includes a copy or modification of this software.

THIS SOFTWARE IS BEING PROVIDED "AS IS", WITHOUT ANY EXPRESS OR IMPLIED WARRANTY. IN PARTICULAR, THE AUTHOR MAKES NO REPRESENTATION OR WARRANTY OF ANY KIND CONCERNING THE MERCHANTABILITY OF THIS SOFTWARE OR ITS FITNESS FOR ANY PARTICULAR PURPOSE.

Copyright (c) 2004, 2005 by Ralf Corsepius, Ulm/Germany

Copyright (C) 2002, 2010 by Red Hat, Incorporated

Copyright (C) 1993 by Sun Microsystems, Inc. Developed at SunPro, a Sun Microsystems, Inc. business.

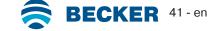

All rights reserved.

Permission to use, copy, modify, and distribute this software is freely granted, provided that this notice is preserved.

Copyright (c) 1996-1998 Silicon Graphics Computer Systems, Inc.

Copyright (c) 1994 Hewlett-Packard Company

Permission to use, copy, modify, distribute and sell this software and its documentation for any purpose is hereby granted without fee, provided that the above copyright notice appear in all copies and that both that copyright notice and this permission notice appear in supporting documentation. The copyright holder makes no representations about the suitability of this software for any purpose. It is provided "as is" without express or implied warranty.

#### Other

Copyright (c) 2014-2019 Microchip Technology Inc. and its subsidiaries.

Subject to your compliance with these terms, you may use Microchip software and any derivatives exclusively with Microchip products. It is your responsibility to comply with third party license terms applicable to your use of third party software (including open source software) that may accompany Microchip software.

THIS SOFTWARE IS SUPPLIED BY MICROCHIP "AS IS". NO WARRANTIES, WHETHER EXPRESS, IMPLIED OR STATUTORY, APPLY TO THIS SOFTWARE, INCLUDING ANY IMPLIED WARRANTIES OF NON-INFRINGEMENT, MERCHANTABILITY, AND FITNESS FOR A PARTICULAR PURPOSE. IN NO EVENT WILL MICROCHIP BE LIABLE FOR ANY INDIRECT, SPECIAL, PUNITIVE, INCIDENTAL OR CONSEQUENTIAL LOSS, DAMAGE, COST OR EXPENSE OF ANY KIND WHATSOEVER RELATED TO THE SOFTWARE, HOWEVER CAUSED, EVEN IF MICROCHIP HAS BEEN ADVISED OF THE POSSIBILITY OR THE DAMAGES ARE FORESEEABLE. TO THE FULLEST EXTENT ALLOWED BY LAW, MICROCHIP'S TOTAL LIABILITY ON ALL CLAIMS IN ANY WAY RELATED TO THIS SOFTWARE WILL NOT EXCEED THE AMOUNT OF FEES, IF ANY, THAT YOU HAVE PAID DIRECTLY TO MICROCHIP FOR THIS SOFTWARE.

Copyright (c) MSP430 Systems, Freising Author: Uli Kretzschmar

AES software support for encryption and decryption

ECCN 5D002 TSU - Technology / Software Unrestricted

Copyright (c) 1986 HEWLETT-PACKARD COMPANY

To anyone who acknowledges that this file is provided "AS IS" without any express or implied warranty:

Permission to use, copy, modify, and distribute this file for any purpose is hereby granted without fee, provided that the above copyright notice and this notice appears in all copies, and that the name of Hewlett-Packard Company not be used in advertising or publicity pertaining to distribution of the software without specific, written prior permission. Hewlett-Packard Company makes no representations about the suitability of this software for any purpose.

Copyright (C) 1991 DJ Delorie

All rights reserved.

Redistribution, modification, and use in source and binary forms is permitted provided that the above copyright notice and following paragraph are duplicated in all such forms.

This file is distributed WITHOUT ANY WARRANTY; without even the implied warranty of MERCHANTABILITY or FITNESS FOR A PARTICULAR PURPOSE.

Copyright 1989, 1990 Advanced Micro Devices, Inc.

This software is the property of Advanced Micro Devices, Inc (AMD) which specifically grants the user the right to modify, use and distribute this software provided this notice is not removed or altered. All other rights are reserved by AMD.

AMD MAKES NO WARRANTY OF ANY KIND, EXPRESS OR IMPLIED, WITH REGARD TO THIS SOFTWARE. IN NO EVENT SHALL AMD BE LIABLE FOR INCIDENTAL OR CONSEQUENTIAL DAMAGES IN CONNECTION WITH OR ARISING FROM THE FURNISHING, PERFORMANCE, OR USE OF THIS SOFTWARE.

So that all may benefit from your experience, please report any problems or suggestions about this software to the 29K Technical Support Center at 800-29-29-AMD (800-292-9263) in the USA, or 0800-89-1131 in the UK, or 0031-11-1129 in Japan, toll free. The direct dial number is 512-462-4118.

Advanced Micro Devices, Inc., 29K Support Products, Mail Stop 573, 5900 E. Ben White Blvd., Austin, TX 78741, 800-292-9263 Copyright 2002 SuperH, Inc. All rights reserved

This software is the property of SuperH, Inc (SuperH) which specifically grants the user the right to modify, use and distribute this software provided this notice is not removed or altered. All other rights are reserved by SuperH.

SUPERH MAKES NO WARRANTY OF ANY KIND, EXPRESS OR IMPLIED, WITH REGARD TO THIS SOFTWARE. IN NO EVENT SHALL SUPERH BE LIABLE FOR INDIRECT, SPECIAL, INCIDENTAL OR CONSEQUENTIAL DAMAGES IN CONNECTION WITH OR ARISING FROM THE FURNISHING, PERFORMANCE, OR USE OF THIS SOFTWARE.

So that all may benefit from your experience, please report any problems or suggestions about this software to the SuperH Support Center via e-mail at software support@superh.com

SuperH, Inc., 405 River Oaks Parkway, San Jose, CA 95134, USA

Copyright (C) 1997 Gregory Pietsch

This file and the accompanying getopt.c implementation file are hereby placed in the public domain without restrictions. Just give the author credit, don't claim you wrote it or prevent anyone else from using it. Gregory Pietsch's current e-mail address: gpietsch@comcast.net

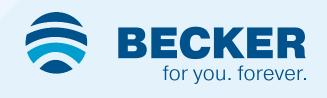